Technical Support / Assistance technique / Technischer Support / Technische ondersteuning / Supporto tecnico / Asistencia técnica / **Műszaki támogatás** / **Technická podpora** / **Pomoc techniczna** / **Техническая поддержка** / Assistência técnica / **الفني الدعم**

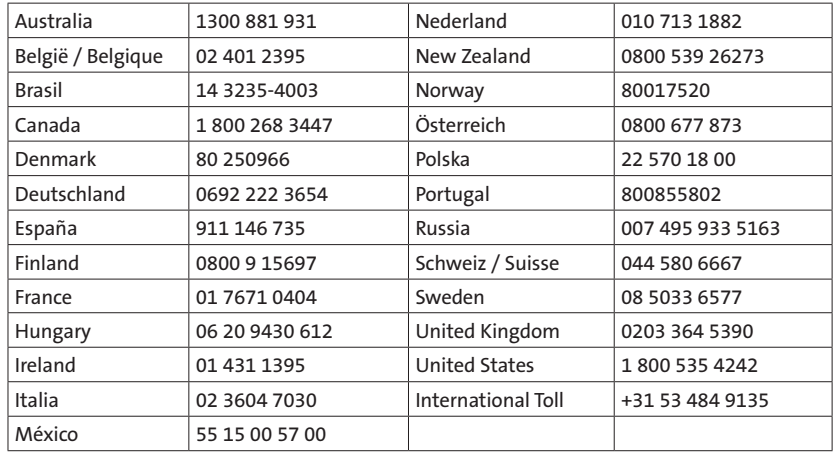

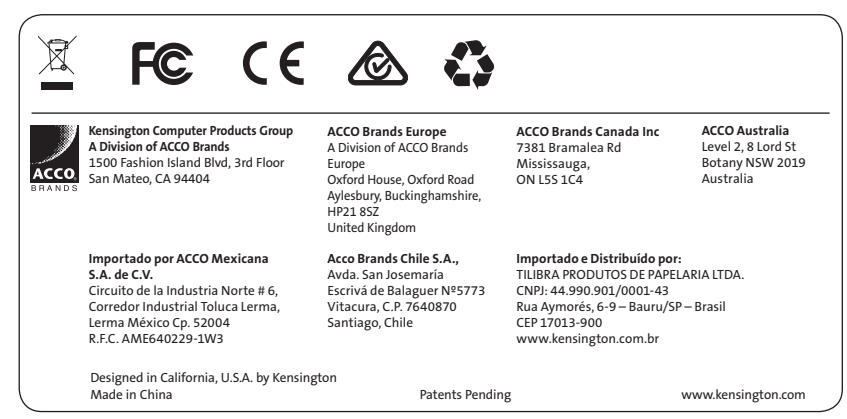

# Kensington®

# Expert Mouse®

Wireless Trackball

QUICK START GUIDE GUIDE DE DEMARRAGE RAPIDE KURZANLEITUNG SNELSTARTGIDS GUIDA RAPIDA GUÍA RÁPIDA **GYORSKALAUZ**

**PŘÍRUČKA ZAČÍNÁME SZYBKI START КРАТКОЕ РУКОВОДСТВО ПОЛЬЗОВАТЕЛЯ** MANUAL DE INÍCIO RÁPIDO

**دليل البدء السريع**

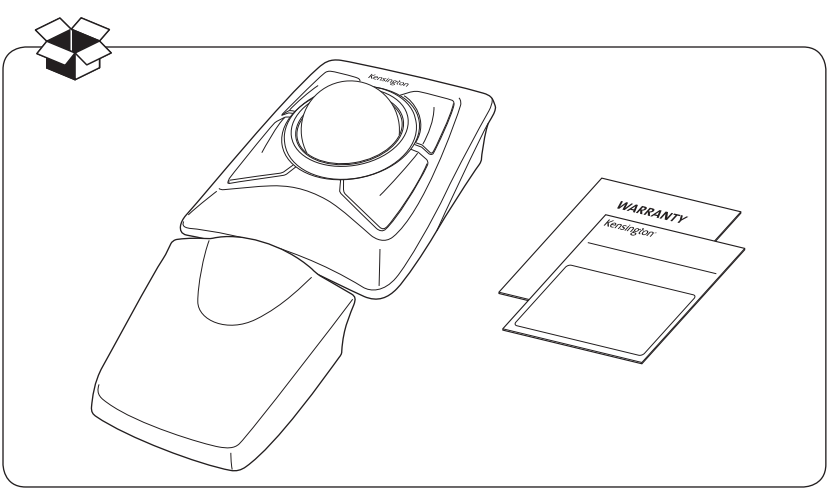

Register Now! Enregistrer maintenant ! Jetzt registrieren! Nu registreren Registrar ahora Registra adesso

**Regisztràljon most! Zaregistrujte se nyní! Zarejestruj się! Зарегистрироваться!** Registe-se agora!

**التسجيل اآلن!**

register.kensington.com

K72359 901-4158-02

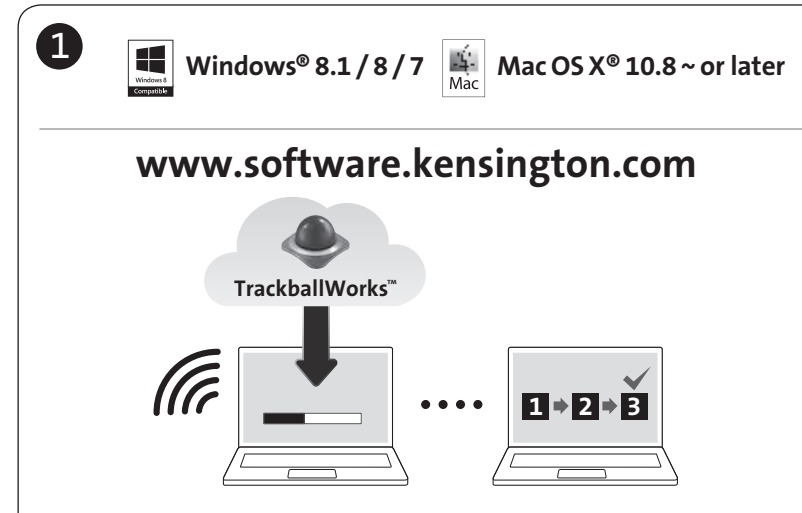

\*Customizing with TrackballWorks on Mac OS is only available when connected with the USB dongle \*La personnalisation avec TrackballWorks sur Mac OS est uniquement disponible via une connexion avec le dongle USB

\*Die Anpassung mit TrackballWorks unter MacOS ist nur bei Verbindungen über das USB-Dongle möglich \*Customizing with TrackballWorks™ voor Mac OS is alleen beschikbaar wanneer er verbinding is met de USB dongle \*Personalizzazione con TrackballWorks disponibile su sistemi operativi Mac solo con dongle USB

\*La personalización con TrackballWorks en Mac OS solo está disponible conectando la llave USB

\*A Személyre szabás a TrackballWorks™ segítségével funkció Mac OS rendszeren csak akkor érhető el, ha USBcsatlakozón keresztül csatlakozik

\*Přizpůsobení pomocí softwaru TrackballWorks™ je v systému MacOS dostupné pouze při připojení pomocí modulu USB \*Dostosowywanie przy użyciu oprogramowania TrackballWorks™ w systemie Mac OS jest możliwe tylko w przypadku podłączenia przez klucz USB

\*Настройка с помощью TrackballWorks™ в Mac OS доступна только при подключении через USB-адаптер \*A personalização com TrackballWorks no MAC SÓ está disponível ligado ao dongle USB

\* التخصيص من خالل برنامج TrackballWorks على نظام التشغيل Mac متوفر فقط عند االتصال من خالل دونجل USB.

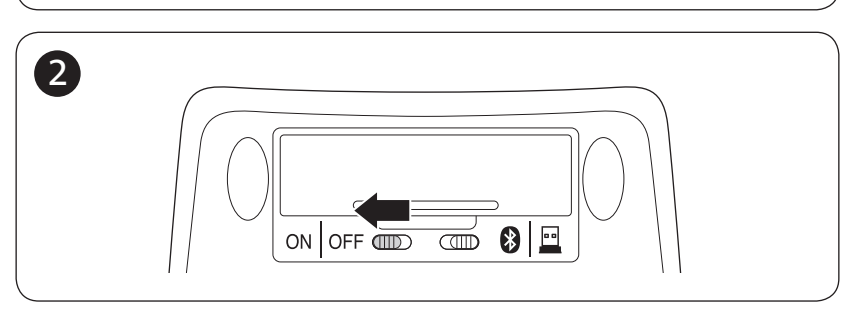

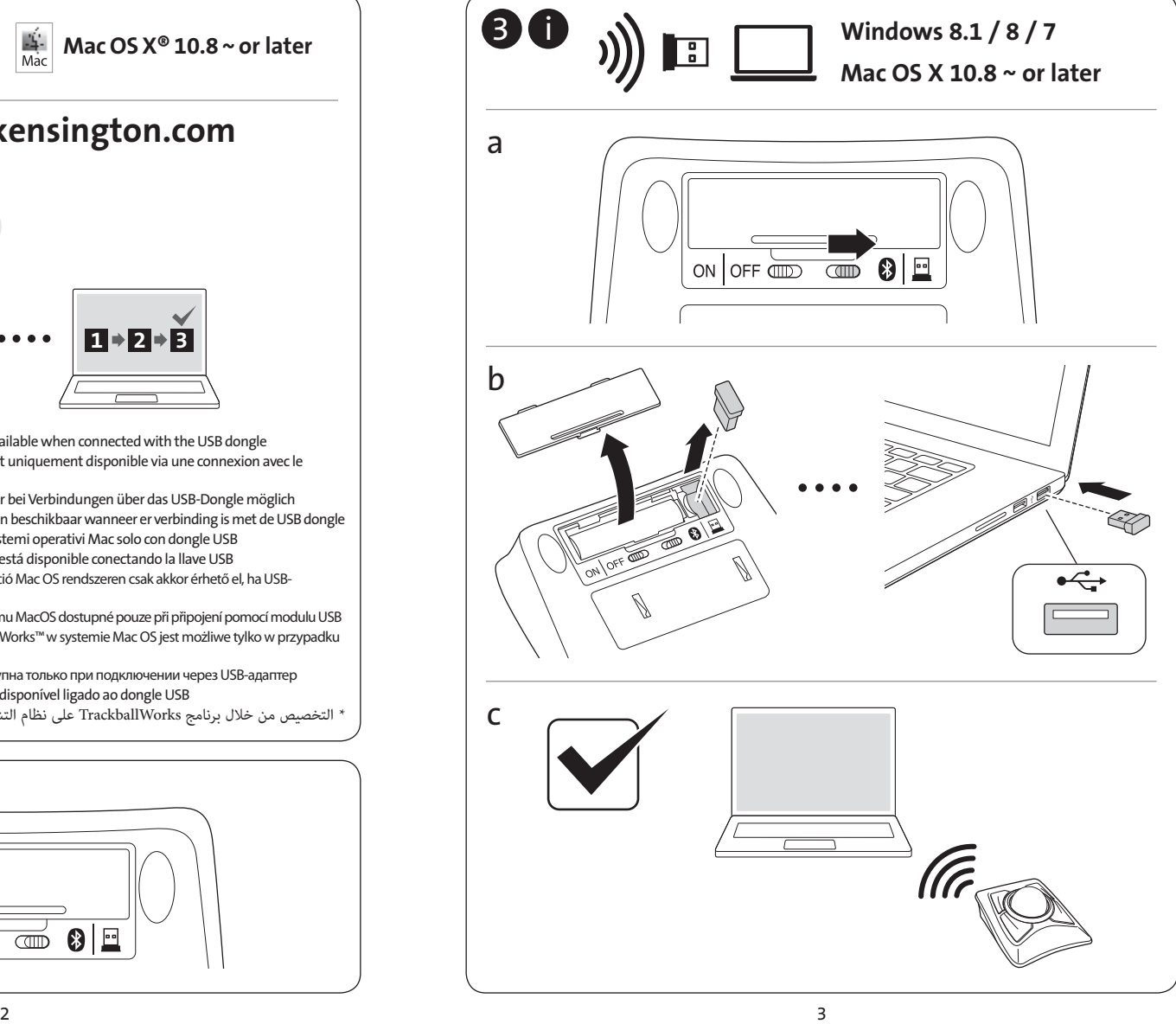

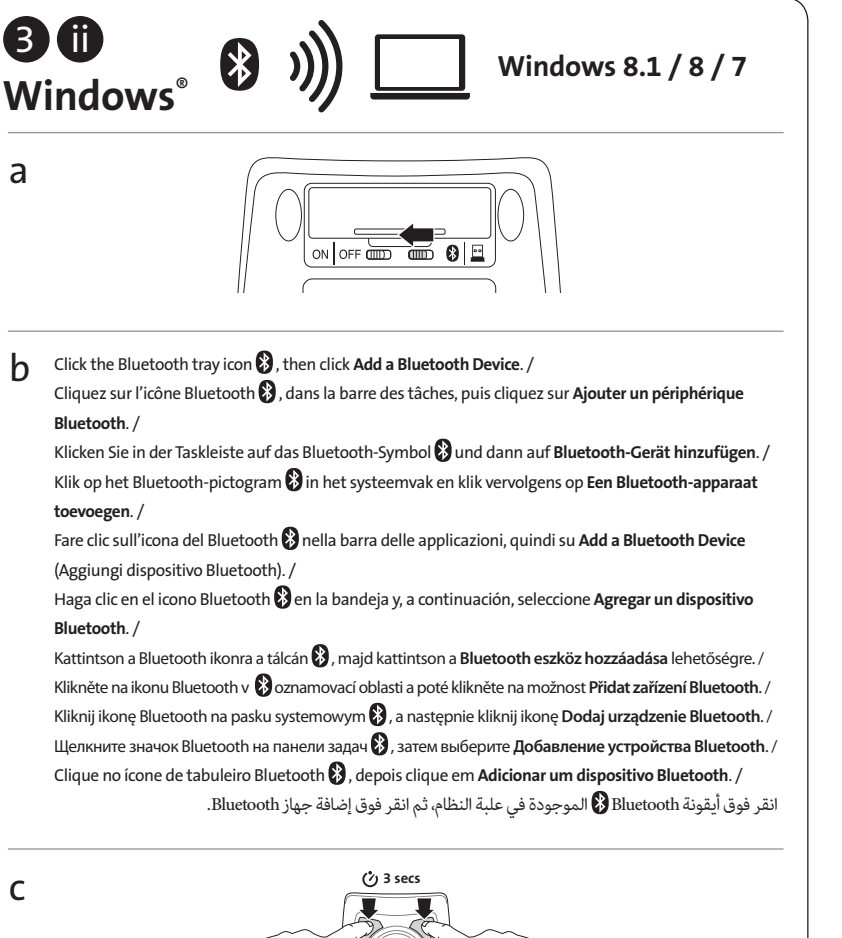

Blinks red = Replace BOTH batteries with brand new batteries, then repeat Step C. / Clignote rouge = Remplacez les DEUX piles usagées par des piles neuves, puis répétez l'étape C. / Blinkt rot = Tauschen Sie beide BEIDE Batterien aus und wiederholen Sie Schritt C. / Knippert rood = Vervang BEIDE batterijen door nieuwe batterijen, herhaal dan Stap C. / Il LED lampeggia in rosso = Sostituire ENTRAMBE le batterie, quindi ripetere il passaggio C. / Parpadea en rojo = cambie AMBAS pilas por otras nuevas, después repita el paso C. / Pirosan villog = Cserélje ki MINDKÉT elemet újakra, majd ismételje meg a C lépést. / Bliká červeně = vyměňte OBĚ baterie za nové a poté opakujte krok C. / Miga na czerwono = Wymień OBIE baterie na nowe, a następnie powtórz krok C. / Мигает красным = замените ОБЕ батареи новыми и повторите шаг C. / Pisca a vermelho = Substitua AMBAS as pilhas por pilhas completamente novas e, em seguida, repita o passo C. / ً وميض أحمر = استبدل البطاريتين ببطاريتين جديدتين تماما، ثم كرر الخطوة ج.

On the screen, look for Expert Wireless TB and then click pair. / À l'écran, recherchez Expert Wireless TB, puis cliquez sur Jumeler. / Suchen Sie auf dem Bildschirm die Angabe Expert Wireless TB und klicken Sie auf Koppeln. / Zoek op het scherm naar Expert Wireless TB (Kensington Expert draadloze trackball) en klik vervolgens op koppelen. / Cercare Expert Wireless TB sullo schermo, quindi fare clic su Pair (Associa). / Busque Expert Wireless TB en la pantalla y, a continuación, haga clic en Enlazar. / A képernyőn keresse meg a **Expert Wireless TB** elemet, és kattintson a **párosítás** lehetőségre. / Na zobrazené obrazovce vyhledejte zařízení **Expert Wireless TB** a poté klikněte na možnost **Spárovat**. /

Znajdź na ekranie pozycję **Expert Wireless TB** i kliknij polecenie **parowania**. /

На экране найдите пункт **Expert Wireless TB** и выберите **связать**. /

d

Procure no ecrã por Expert Wireless TB e, em seguida, clique em emparelhar. /

على الشاشة، ابحث عن **TB Wireless Expert** ثم انقر فوق **زوج**

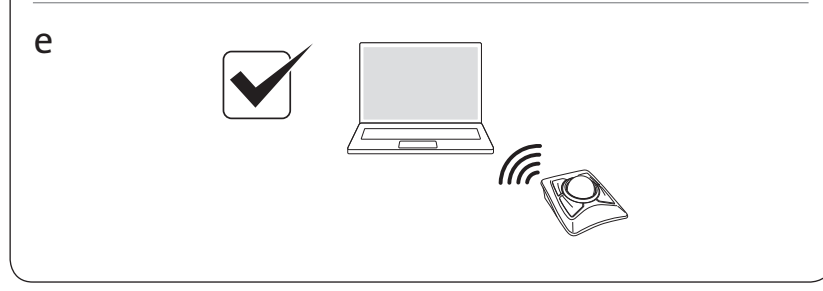

c

a

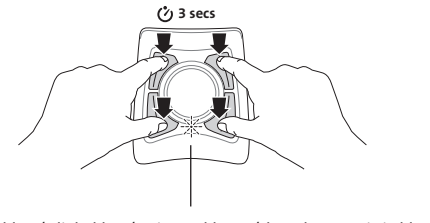

Blinks blue / Clignote bleu / Blinkt blau / Knippert blauw / Il LED lampeggia in blu / Parpadea en azul / Kéken villog / Bliká modře / Miga na niebiesko / Мигает синим цветом / Pisca a azul / أزرق وميض

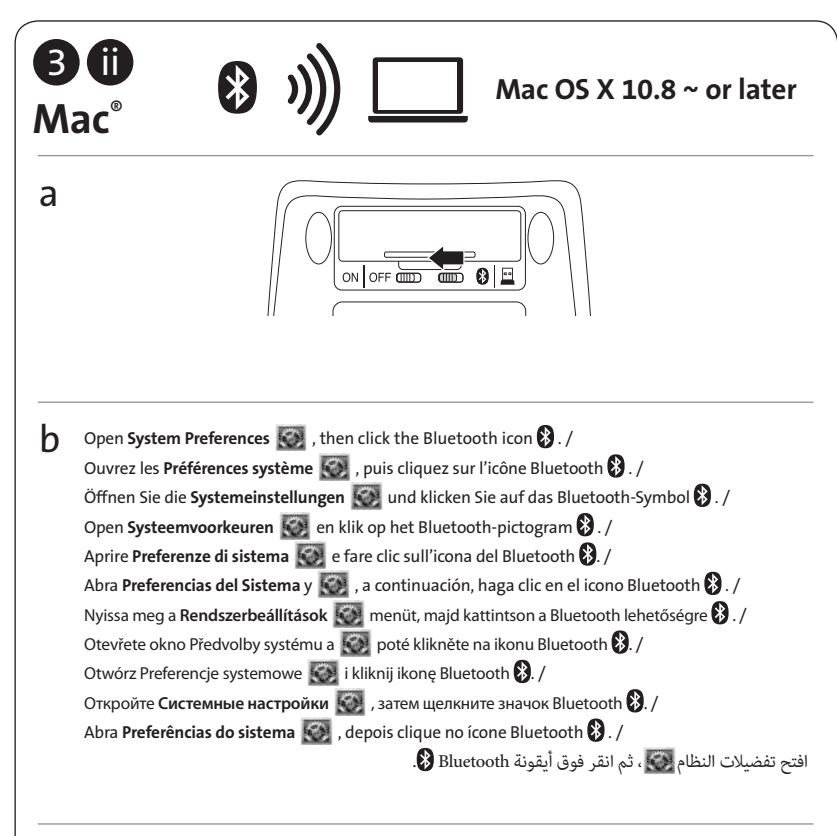

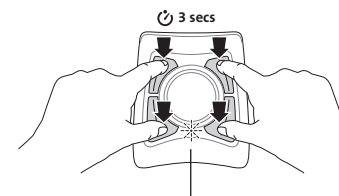

c

Blinks blue / Clignote bleu / Blinkt blau / Knippert blauw / Il LED lampeggia in blu / Parpadea en azul / Kéken villog / Bliká modře / Miga na niebiesko / Мигает синим цветом / Pisca a azul / أزرق وميض

Blinks red = Replace BOTH batteries with brand new batteries, then repeat Step C. / Clignote rouge = Remplacez les DEUX piles usagées par des piles neuves, puis répétez l'étape C. / Blinkt rot = Tauschen Sie beide BEIDE Batterien aus und wiederholen Sie Schritt C. / Knippert rood = Vervang BEIDE batterijen door nieuwe batterijen, herhaal dan Stap C. / Il LED lampeggia in rosso = Sostituire ENTRAMBE le batterie, quindi ripetere il passaggio C. / Parpadea en rojo = cambie AMBAS pilas por otras nuevas, después repita el paso C. / Pirosan villog = Cserélje ki MINDKÉT elemet újakra, majd ismételje meg a C lépést. / Bliká červeně = vyměňte OBĚ baterie za nové a poté opakujte krok C. / Miga na czerwono = Wymień OBIE baterie na nowe, a następnie powtórz krok C. / Мигает красным = замените ОБЕ батареи новыми и повторите шаг C. / Pisca a vermelho = Substitua AMBAS as pilhas por pilhas completamente novas e, em seguida, repita o passo C. / ً وميض أحمر = استبدل البطاريتين ببطاريتين جديدتين تماما، ثم كرر الخطوة ج.

On the screen, look for Expert Wireless TB and then click pair. / À l'écran, recherchez Expert Wireless TB, puis cliquez sur Jumeler. / Suchen Sie auf dem Bildschirm die Angabe Expert Wireless TB und klicken Sie auf Koppeln. / Zoek op het scherm naar Expert Wireless TB (Kensington Expert draadloze trackball) en klik vervolgens op koppelen. / Cercare Expert Wireless TB sullo schermo, quindi fare clic su Pair (Associa). / Busque Expert Wireless TB en la pantalla y, a continuación, haga clic en Enlazar. / A képernyőn keresse meg a **Expert Wireless TB** elemet, és kattintson a **párosítás** lehetőségre. / Na zobrazené obrazovce vyhledejte zařízení **Expert Wireless TB** a poté klikněte na možnost **Spárovat**. / Znajdź na ekranie pozycję **Expert Wireless TB** i kliknij polecenie **parowania**. /

На экране найдите пункт **Expert Wireless TB** и выберите **связать**. /

Procure no ecrã por Expert Wireless TB e, em seguida, clique em emparelhar. /

على الشاشة، ابحث عن **TB Wireless Expert** ثم انقر فوق **زوج**

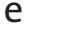

d

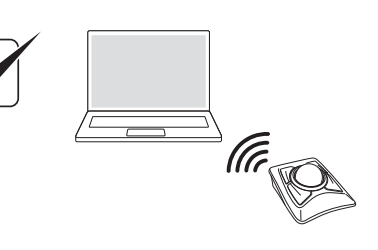

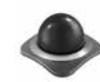

Customizable with TrackballWorks Software / Personnalisable avec le logiciel TrackballWorks / Anpassbar mit der TrackballWorks-Software / Aanpasbaar met TrackballWorks-software / Personalizzabile con il software TrackballWorks / Personalizable con el software TrackballWorks / A TrackballWorks szoftver testreszabása / Přizpůsobitelnost pomocí softwaru TrackballWork / Personalizowane za pomocą oprogramowania TrackballWorks / Возможность настройки с помощью программного обеспечения TrackballWorks / Personalizável com software do TrackballWorks / إمكانية التخصيص من خالل برنامج TrackballWorks

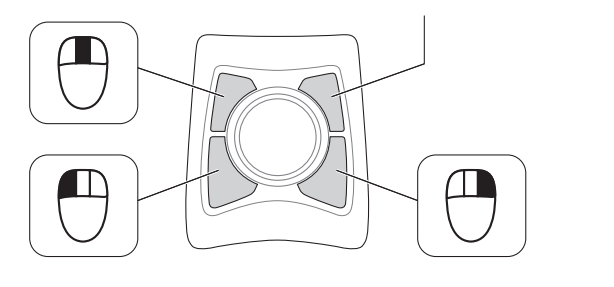

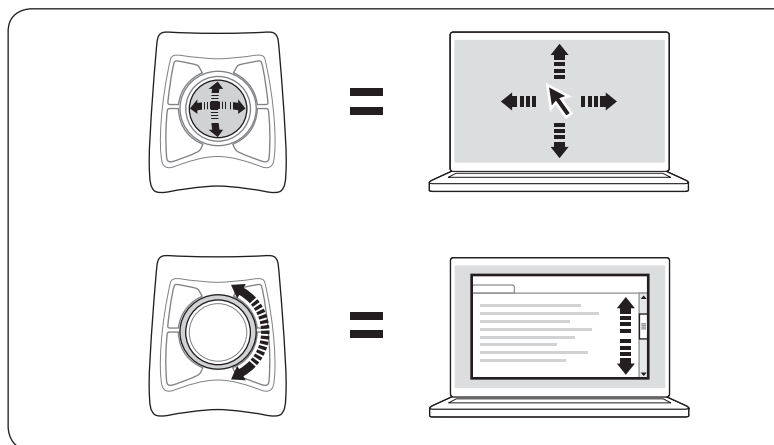

### To configure the TrackballWork Software:

Windows<sup>®</sup>: Look for the TrackballWorks Tray icon  $\bullet$ , then click to open the configuration menu. Follow on screen directions.

Mac OS®: Click the Apple icon on top left corner of the screen and then "System Preferences", then look for the TrackballWorks icon  $\bullet$ , double-click and follow on-screen instructions to configure the trackball.

### Pour configurer le logiciel TrackballWork :

Windows® : Recherchez l'cône TrackballWorks . dans la barre des tâches, puis cliquez dessus pour ouvrir le menu Configuration. Suivez les informations à l'écran. Mac OS® : Cliquez sur l'icône Apple dans le coin supérieur gauche de l'écran, puis sur « Préférences Système ». Recherchez ensuite l'icône TrackballWorks , double-cliquez dessus, puis suivez les instructions à l'écran pour configurer la trackball.

### So konfigurieren Sie die TrackballWorks-Software:

Windows®: Klicken Sie in der Taskleiste auf das TrackballWorks-Symbol ... um das Konfigurationsmenü zu öffnen. Befolgen Sie die angezeigten Anweisungen. Mac OS®: Klicken Sie auf das Apple-Symbol in der linken oberen Bildschirmecke und dann auf "Systemeinstellungen". Doppelklicken Sie dann auf das TrackballWorks-Symbol und befolgen Sie die angezeigten Anweisungen, um den Trackball zu konfigurieren.

### TrackballWorks-software configureren:

Windows®: Zoek het TrackballWorks-pictogram in het systeemvak en klik hierop om het configuratiemenu te openen. Volg de aanwijzingen op het scherm. Mac OS®: Klik op het Apple-pictogram linksboven in het scherm en klik op 'Systeemvoorkeuren'. Dubbelklik vervolgens op het TrackballWorks-pictogram en volg de aanwijzingen op het scherm om de trackball te configureren.

### Configurazione del software TrackballWorks

Su Windows®: cercare l'icona TrackballWorks  $\clubsuit$  nella barra delle applicazioni, quindi fare clic sul menu di configurazione. Seguire le istruzioni riportate sullo schermo.

Su Mac OS®: fare clic sull'icona Apple nell'angolo superiore a sinistra dello schermo e selezionare Preferenze di sistema. Cercare e fare doppio clic sull'icona TrackballWorks  $\clubsuit$ , quindi seguire le istruzioni sullo schermo per configurare la trackball.

### Para configurar el software TrackballWorks:

Windows®: Busque el icono de TrackballWorks  $\bullet$  en la bandeja y, a continuación, haga clic para abrir el menú de configuración. Siga las instrucciones en pantalla. Mac OS®: Haga clic en el icono de Apple en la esquina superior izquierda de la pantalla, seleccione "Preferencias del Sistema", busque el icono de TrackballWorks  $\bullet$ , haga doble clic y siga las instrucciones en pantalla para configurar el trackball.

### **A TrackballWorks szoftver konfigurálása:**

Windows<sup>®</sup>: Keresse meg a TrackballWorks ikonját **a tálcán**, majd kattintson a konfigurációs menü megnyitásához. Kövesse a képernyőn megjelenő utasításokat. **Mac OS®**: Kattintson a képernyő bal felső sarkában található Apple ikonra, válassza a "System Preferences" (Rendszerbeállítások) lehetőséget, keresse meg a TrackballWorks ikonját , kattintson rá duplán, majd kövesse a képernyőn megjelenő utasításokat a hanyattegér konfigurálásához.

### **Konfigurace softwaru TrackballWork:**

**Windows®: Vyhledejte v oznamovací oblasti ikonu TrackballWorks a kliknutím otevřete** konfigurační nabídku. Postupujte dle pokynů na obrazovce.

**Mac OS®**: Klikněte na ikonu Apple v levém horním rohu obrazovky a poté na možnost "Předvolby systému". Vyhledejte ikonu TrackballWorks , dvakrát na ni klikněte a dle pokynů na obrazovce nakonfigurujte kulový ovladač.

### **Aby skonfigurować oprogramowanie TrackballWork:**

Windows<sup>®</sup>: Znajdź ikonę TrackballWorks na pasku systemowym i kliknij ją.Pojawi się menu konfiguracji. Postępuj zgodnie ze wskazówkami wyświetlanymi na ekranie. **Mac OS®**: Kliknij ikonę Apple w górnym lewym rogu ekranu, następnie kliknij polecenie "Preferencje systemowe", znajdź ikonę TrackballWorks , kliknij ją dwukrotnie i skonfiguruj trackball zgodnie z instrukcjamiwyświetlanymi na ekranie.

### **Для настройки программного обеспечения TrackballWork:**

Windows<sup>®</sup>: Шелкните значок TrackballWorks на панели задач **. Затем откройте меню** конфигурации. Следуйте инструкции на экране.

**Mac OS®**: Щелкните значок Apple в левом верхнем углу экрана, выберите "Системные настройки", дважды щелкните значок TrackballWorks • и следуйте инструкциям на экране для настройки колеса прокрутки.

### Para configurar o software do TrackballWorks:

Windows<sup>®</sup>: procure o ícone de tabuleiro TrackballWorks . depois clique para abrir o menu de configuração. Siga as instruções do ecrã.

Mac OS®: clique no ícone da Apple no canto superior esquerdo do ecrã e, em seguida, em "Preferências do sistema", depois procure o ícone TrackballWorks , faça duplo clique e siga as instruções no ecrã para configurar a trackball.

### **لتكوين برنامج TrackballWork:**

RWindows: ابحث عن أيقونة TrackballWorks الموجودة في علبة النظام، ثم انقر لفتح قائمة التكوين. اتبع التوجيهات التي تظهر على الشاشة.

ROS Mac: انقر فوق أيقونة Apple الموجودة بالزاوية العلوية اليسرى للشاشة، ثم فوق تفضيالت النظام، ثم ابحث عن أيقونة TrackballWorks ۞، وانقر نقرًا مزدوجًا ثم اتبع الإرشادات التي تظهر على الشاشة لتكوين .trackball

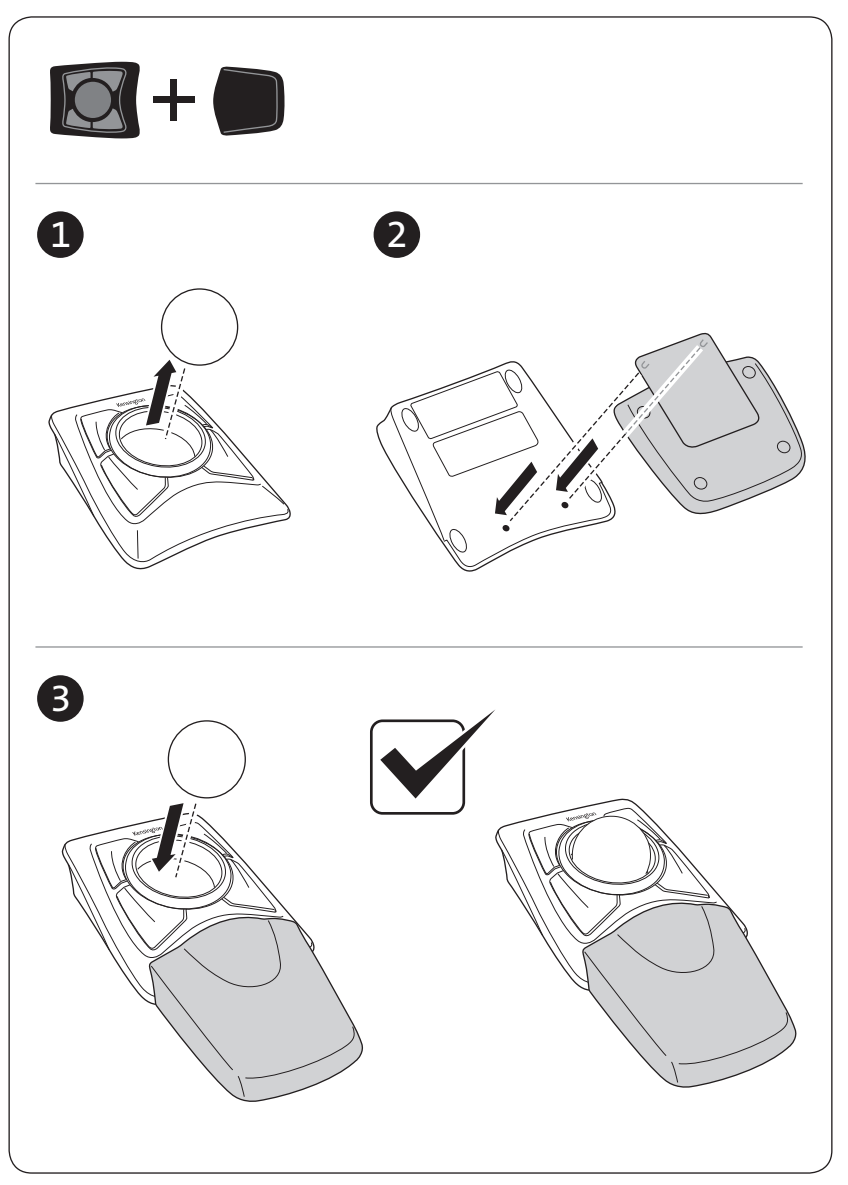

### English

### A Health Warning

Use of a keyboard, mouse, or trackball may be linked to serious injuries or disorders. Recent medical research of occupational Injuries has linked normal, seemingly harmless activities as a potential cause of Repetitive Stress Injuries ("RSI"). Many factors may be linked to the occurrence of RSl, including a person's own medical and physical condition, overall health, and how a person positions and uses his or her body during work and other activities (including use of a keyboard or mouse). Some studies suggest that the amount of time a person uses a keyboard, mouse, or trackball may also be a factor. Consult a qualified health professional for any questions or concerns you may have about these risk factors.

When using a keyboard, mouse, or trackball, you may experience occasional discomfort in your hands, arms, shoulders, neck, or other parts of your body. However, if you experience symptoms such as persistent or recurring discomfort, pain, throbbing, aching, tingling, numbness, burning sensation, or stiffness, even if such symptoms occur while you are not working at your computer. DO NOT IGNORE THESE WARNING SIGNS. PROMPTLY SEE A QUALIFIED HEALTH PROFESSIONAL. These symptoms can be signs of sometimes permanently disabling RSI disorders of the nerves, muscles, tendons, or other parts of the body, such as carpal tunnel syndrome, tendonitis, tenosynovitis, and other conditions.

### Cleaning the Trackball

For best performance, be sure to clean your trackball periodically.

**A** CAUTION: Never spray liquid cleaner directly on the trackball.

### Technical Support

Technical support is available to all registered users of Kensington products. Technical Support contact information can be found on the back page of this manual.

### Web Support

You may find the answer to your problem in the Frequently Asked Questions (FAQ) section of the Support area on the Kensington Website: www.support.kensington.com.

### Telephone Support

There is no charge for technical support except long-distance charges where applicable. Please visit www.kensington.com for telephone support hours. In Europe, technical support is available by telephone Monday to Friday 09:00 to 18:00 (Central European time).

Please note the following when calling support:

- • Call from a phone where you have access to your device.
- • Be prepared to provide the following information:
	- Name, address, and telephone number
	- Name of the Kensington product
	- Make and model of your computer
	- System software and version
	- Symptoms of the problem and what led to them

#### FCC RADIATION EXPOSURE STATEMENT

This equipment complies with FCC radiation exposure limits set forth for an uncontrolled environment. End users must follow the specific operating instructions for satisfying RF exposure compliance. This transmitter must not be co-located or operating in conjunction with any other antenna or transmitter.

#### FEDERAL COMMUNICATIONS COMMISSION RADIO FREQUENCY INTERFERENCE STATEMENT

This device has been tested and found to comply with the limits for a Class B digital device, pursuant to Part 15 of the FCC Rules. These limits are designed to provide reasonable protection against harmful interference in a residential installation. This equipment generates, uses. and can radiate radio frequency energy and, if not installed and used in accordance with the instructions, may cause harmful interference to radio communications.

However, there is no guarantee that interference will not occur in a particular installation. If this equipment causes harmful interference to radio or television reception, which can be determined by turning the equipment off and on, the user is encouraged to try to correct the interference by one or more of the following measures:

- • Reorient or relocate the receiving antenna.
- Increase the separation between the equipment and receiver.
- Connect the equipment into an outlet on a circuit different from that to which the receiver is connected.
- Consult the dealer or an experienced radio/TV technician for help.

MODIFICATIONS: Modifications not expressly approved by Kensington may void the user's authority to operate the device under FCC regulations and must not be made.

#### FCC DECLARATION OF CONFORMITY COMPLIANCE STATEMENT

This product complies with Part 15 of the FCC rules. Operation is subject to the following two conditions: (1) This device may not cause harmful interference, and (2) This device must accept any interference received, including interference that may cause undesired operation. As defined in Section 2.909 of the FCC Rules, the responsible party for this device is Kensington Computer Product Group, 1500 Fashion Island Blvd, 3rd Floor, San Mateo, CA 94404,USA.

#### INDUSTRY CANADA CONFORMITY

This Class B digital apparatus complies with Canadian ICES-003.

This device complies with RSS-247 of the Industry Canada Rules. Operation is subject to the following two conditions: (1) This device may not cause harmful interference, and (2) this device must accept any interference received, including interference that may cause undesired operation.

#### Radiation Exposure Statement:

The product comply with the Canada portable RF exposure limit set forth for an uncontrolled environment and are safe for intended operation as described in this manual. The further RF exposure reduction can be achieved if the product can be kept as far as possible from the user body or set the device to lower output power if such function is available.

#### CE DECLARATION OF CONFORMITY

Kensington declares that this wireless product model is in compliance with the essential requirements and other relevant provisions of R&TTE directive (1995/5/EC) and other applicable EC directives.

For Europe, a copy of the Declaration of Conformity for this product may be obtained by clicking on the Compliance Documentation' link at www.support.kensington.com

#### SAFETY AND USAGE GUIDELINES

- 1. In the absence of proper operation and if customer-initiated troubleshooting is unsuccessful, switch off device and contact Kensington technical support: www.kensington.com.
- 2. Do not disassemble product or expose it to liquid, humidity, moisture, or temperatures outside the specified operating ranges of 0° C (32° F) to 40° C (104° F).
- 3. If your product is exposed to out-of-range temperatures, switch it off and allow temperature to return to the normal operating range.

#### THE FOLLOWING INFORMATION IS ONLY FOR EU-MEMBER STATES:

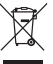

The use of the symbol indicates that this product may not be treated as household waste. By ensuring this product is disposed of correctly, you will help prevent potential negative consequences for the environment and

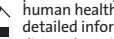

human health, which could otherwise be caused by inappropriate waste handling of this product. For more detailed information about recycling of this product, please contact your local city office, your household waste disposal service or the shop where you purchased the product.

Kensington and ACCO are registered trademarks of ACCO Brands. The Kensington Promise is a service mark of ACCO Brands. DiamondEye is a trademark of ACCO Brands. Expert Mouse is a registered trademark of ACCO Brands. Windows is a registered trademark of Microsoft Corporation in the U.S. and/or other countries. Mac and Mac OS are trademarks of Apple, Inc., registered in the U.S. and other countries. All other registered and unregistered trademarks are the property of their respective owners. Patents Pending.

© 2015 Kensington Computer Products Group, a division of ACCO Brands. Any unauthorized copying, duplicating, or other reproduction of the contents hereof is prohibited without written consent from Kensington Computer Products Group. All rights reserved. 08/15

### **Francais**

### Avertissement concernant la santé

L'utilisation d'un clavier, d'une souris ou d'un trackball peut entraîner des blessures ou des troubles graves. Au cours de ces dernières années, les recherches médicales dans le domaine des maladies professionnelles ont porté sur des activités normales et apparemment inoffensives, susceptibles de provoquer toute une série de problèmes désignés sous le terme générique de Syndrome de Stress Répétitif (RSI en anglais). De nombreux facteurs peuvent entraîner l'apparition du Syndrome de Stress Répétitif, notamment la condition physique et médicale d'une personne, son état de santé général, et la position qu'elle adopte pour travailler ou exercer d'autres activités (dont l'utilisation d'un clavier ou d'une souris). Certaines études indiquent que la durée d'utilisation d'un clavier, d'une souris ou d'un trackball peut également représenter un facteur. Consultez un professionnel de la santé qualifié pour toute question concernant ces facteurs de risque.

Lorsque vous utilisez un clavier, une souris ou un trackball, il se peut que vous ressentiez des sensations pénibles au niveau des mains, des bras, des épaules, du cou ou d'autres parties de votre corps. Néanmoins, si vous êtes victime de symptômes tels qu'un malaise persistant ou récurrent, des douleurs, des pulsations rythmées, des endolorissements, des fourmillements, des engourdissements, des sensations de brûlure, ou des raideurs, même si ces symptômes apparaissent lorsque vous n'utilisez pas votre ordinateur. N'IGNOREZ PAS CES SIGNES D'AVERTISSEMENT. FAITES APPEL AU PLUS VITE A UN PROFESSIONNEL DE LA SANTE. Ces symptômes peuvent être les signes de troubles de Syndrome de Stress Répétitif invalidant parfois à vie les nerfs, les muscles, les tendons, ou d'autres parties du corps (syndrome du canal carpien, tendinite, paraténonite, et autres conditions, par exemple)

### Conseils de dépannage

Si votre trackball ne fonctionne pas correctement, suivez les étapes ci-dessous, l'une après l'autre, puis réessayez d'utiliser votre périphérique. Vous pouvez vous arrêter lorsque votre périphérique fonctionne de nouveau correctement.

- 1. Débranchez le trackball de l'ordinateur puis rebranchez-le.
- 2. Branchez le trackball dans un autre port USB sur votre ordinateur, si possible.
- 3. Arrêtez puis redémarrez votre ordinateur.
- 4. Si possible, testez le trackball avec un autre ordinateur.

### Entretien du trackball

Pour des résultats optimaux, assurez-vous de régulièrement nettoyer votre trackball.

CAUTION: Ne vaporisez jamais un liquide détergeant directement sur le trackball.

### Assistance technique

Une assistance technique est disponible pour tous les utilisateurs de produits Kensington enregistrés.

### Assistance Web

Il se peut que vous trouviez une solution à votre problème dans la Foire aux questions (FAQ) de la zone Assistance du site Web de Kensington : www.support.kensington.com.

### Support téléphonique

L'assistance technique est gratuite, à l'exception des coûts d'appel longue distance. Veuillez consulter le site www.kensington.com pour les heures d'ouverture de l'assistance téléphonique. En Europe, l'assistance technique est disponible par téléphone du lundi au vendredi, de 9h00 à 18h00.

Veuillez noter ce qui suit lors d'une demande d'assistance :

- Vous devez avoir accès à votre périphérique lorsque vous appelez l'assistance technique.
- Les informations suivantes vous seront demandées:
- Nom, adresse et numéro de téléphone
- Nom du produit Kensington
- Fabricant et modèle de votre ordinateur
- Logiciel et version de votre système
- Symptômes du problème et faits qui en sont à l'origine

### DÉCLARATION DE LA FCC RELATIVE À L'EXPOSITION AUX RADIATIONS

Cet équipement est conforme aux limitations concernant l'exposition aux radiations établies par la FCC dans un environnement non contrôlé. Les utilisateurs finaux doivent respecter les consignes d'utilisation spécifiques en matière de sécurité de l'exposition RF. Ce transmetteur ne doit pas être installé au même endroit ou fonctionner conjointement avec une autre antenne ou un autre transmetteur.

#### DECLARATION DE LA COMMISSION FEDERALE DES COMMUNICATIONS (FCC) SUR L'INTERFERENCE DES FREQUENCES RADIO

Remarque : Ce dispositif a été testé et déclaré conforme aux limitations s'appliquant aux dispositifs numériques de classe B, conformément à l'article 15 de la réglementation de la FCC. Ces restrictions ont pour but d'offrir une protection raisonnable contre toute interférence nuisible dans une installation résidentielle. Cet appareil peut produire, utiliser et émettre des fréquences radio. S'il n'est pas installé ni utilisé conformément aux instructions, il risque d'engendrer des interférences nuisibles aux communications radio.

Tout risque d'interférences ne peut toutefois pas être entièrement exclu. Si cet équipement provoque des interférences avec la réception de la radio ou de la télévision (à déterminer en allumant puis éteignant l'équipement), vous êtes invité à y remédier en prenant une ou plusieurs des mesures citées ci-dessous :

- Réorienter ou déplacer l'antenne de réception.
- Éloigner l'équipement du récepteur.
- Consulter le revendeur ou un technicien radio/TV expérimenté.

Connecter l'appareil sur une prise appartenant à un circuit différent de celui auquel est branché le récepteur.

**MODIFICATIONS :** les modifications qui n'ont pas été explicitement approuvées par Kensington peuvent annuler votre<br>autorisation d'utiliser l'appareil dans le cadre des réglementations FCC et sont expressément interdites.

#### DÉCLARATION DE CONFORMITÉ FCC

Ce produit est conforme à la section 15 de la réglementation FCC. Son utilisation est soumise aux deux conditions suivantes : (1) il ne doit pas provoquer d'interférences gênantes et (2) il doit tolérer les interférences reçues, notamment celles susceptibles d'en perturber le fonctionnement. Comme défini dans la Section 2.909 du règlement FCC, la partie responsable pour ce périphérique est Kensington Computer Products Group, 1500 Fashion Island Blvd, 3rd Floor, San Mateo, CA 94404, Etats-Unis.

#### DÉCLARATION DE CONFORMITÉ D'INDUSTRIE CANADA

Ce dispositif est conforme à la norme CNR-247 d'Industrie Canada applicable aux appareils radio exempts de licence. Son fonctionnement est sujet aux deux conditions suivantes: (1) le dispositif ne doit pas produire de brouillage préjudiciable, et (2) ce dispositif doit accepter tout brouillage reçu, y compris un brouillage susceptible de provoquer un fonctionnement indésirable.

#### Declaration d'exposition aux radiations:

Le produit est conforme aux limites d'exposition pour les appareils portables RF pour les Etats-Unis et le Canada etablies pour un environnement non controle.

Le produit est sur pour un fonctionnement tel que decrit dans ce manuel. La reduction aux expositions RF peut etre augmentee si l'appareil peut etre conserve aussi loin que possible du corps de l'utilisateur ou que le dispositif est regle sur la puissance de sortie la plus faible si une telle fonction est disponible.

Cet appareil numérique de classe [B] est conforme à la norme canadienne ICES-003.

#### DECLARATION DE CONFORMITE DE LA CE

Kensington déclare que ce modèle de produit sans fil est conforme aux impératifs et autres dispositions pertinentes de la directive R&TTE (1995/5/CE) et des autres directives applicables de la Communauté européenne.

Pour l'Europe, il est possible d'obtenir une copie de la Déclaration de conformité de ce produit en cliquant sur le lien Compliance Documentation sur la page www.support.kensington.com

#### DIRECTIVES DE SÉCURITÉ ET D'UTILISATION

- 1. En cas de mauvais fonctionnement et si le dépannage entamé par le client s'avère infructueux, éteindre le dispositif et appeler l'assistance technique de Kensington. www.kensington.com.
- 2. Ne pas démonter le produit ou le faire entrer en contact avec des liquides, l'exposer à l'humidité ou à des températures sortant des plages opérationnelles spécifiées, qui vont de 0° C à 40° C.
- 3. Si votre produit est exposé à des températures extrêmes, l'éteindre et laisser la température revenir à la plage opérationnelle normale.

#### LES INFORMATIONS SUIVANTES SONT APPLICABLES UNIQUEMENT DANS LES PAYS MEMBRES DE L'UNION EUROPÉENNE :

L'utilisation de ce symbole indique que ce produit ne peut pas être traité comme un déchet ménager ordinaire. En

vous débarrassant de ce produit dans le respect de la réglementation en vigueur, vous contribuez à éviter les

 $\overline{\mathcal{A}}$ effets négatifs potentiels sur l'environnement et sur la santé humaine. Pour plus de détails sur le recyclage de ce produit, veuillez consulter le service municipal compétent, le service de ramassage des ordures ou le revendeur du produit.

Kensington et ACCO sont des marques déposées d'ACCO Brands. The Kensington Promise est une marque de service d'ACCO Brands. DiamondEye est une marque commerciale d'ACCO Brands. Expert Mouse is une marque déposée d'ACCO Brands. Windows est une marque déposée de Microsoft Corporation aux États-Unis et/ou dans d'autres pays. Mac et Mac OS sont des marques commerciales d'Apple, Inc. enregistrées aux États-Unis et dans d'autres pays. Toutes les autres marques déposées ou non sont la propriété de leurs détenteurs respectifs. Brevets en cours.

© 2015 Kensington Computer Products Group, une division d'ACCO Brands. Toute copie, duplication ou autre reproduction non autorisée du contenu de ce manuel est interdite sans le consentement écrit de Kensington Computer Products Group. Tous droits réservés. 08/15

### Deutsch

### Gesundheitswarnung

Bei der Verwendung einer Tastatur, einer Maus oder eines Trackballs könnten eventuell ernsthafte Verletzungen oder Krankheiten auftreten. Kürzlich durchgeführte medizinische Studien zu Verletzungen am Arbeitsplatz haben alltägliche, scheinbar harmlose Tätigkeiten als potenzielle Ursache von Repetitive Stress Injuries (RSI, Beschwerden durch sich wiederholende Belastungen) identifiziert. Viele Faktoren können zum Auftreten von RSI führen, unter anderem die medizinische und körperliche Verfassung einer Person, der allgemeine Gesundheitszustand und die Haltung einer Person bei der Arbeit und die anderen Tätigkeiten (dazu gehört auch die Verwendung einer Tastatur oder Maus). Einige Studien deuten darauf hin, dass der Zeitraum, innerhalb dessen eine Tastatur, eine Maus oder ein Trackball verwendet wird, ebenfalls eine Rolle spielt. Wenden Sie sich an einen qualifizierten Arzt, falls Sie Fragen zu diesen Risikofaktoren haben.

Während der Verwendung einer Tastatur, einer Maus oder eines Trackballs haben Sie eventuell gelegentlich leichte Beschwerden an Händen, Armen, Schultern, Hals oder anderen Körperteilen. Wenn Sie jedoch Symptome wie dauerhafte oder wiederholt auftretende Beschwerden, pochende oder anhaltende Schmerzen, Kribbeln, Taubheit, Brennen oder Steifheit feststellen, sollten Sie einen Arzt konsultieren, selbst wenn diese Symptome auftreten, während Sie nicht am Computer arbeiten. IGNORIEREN SIE DIESE WARNSIGNALE NICHT. KONSULTIEREN SIE EINEN QUALIFIZIERTEN ARZT. Diese Symptome können auf RSI-Beschwerden der Nerven, Muskeln, Sehnen oder anderer Köperteile hinweisen, die gelegentlich zu dauerhaften Behinderungen führen können, unter anderem zum Karpaltunnelsyndrom, zu Sehnenentzündungen sowie zu Sehnenscheidenentzündungen.

### Allgemeine Maßnahmen zur Fehlerbehebung

Falls der Trackball nicht richtig funktioniert, führen Sie die folgenden Schritte nacheinander aus, und prüfen Sie Ihr Gerät erneut. Wenn das Gerät wieder ordnungsgemäß arbeitet,

können Sie die Fehlerbehebung beenden.

- 1. Ziehen Sie den Trackball vom Computer ab, und stecken Sie ihn anschließend wieder ein.
- 2. Stecken Sie den Trackball in einen anderen USB-Anschluss Ihres Computers ein, falls verfügbar.
- 3. Fahren Sie Ihren Computer herunter, und starten Sie ihn dann erneut.
- 4. Testen Sie den Trackball falls möglich mit einem anderen Computer.

### Reinigung des Trackballs

Für optimale Leistung sollte Ihr Trackball in regelmäßigen Abständen gereinigt werden.

WARNUNG: Sprühen Sie keinesfalls Reinigungsflüssigkeiten direkt auf den Trackball.

### Technischer Support

Alle registrierten Benutzer von Kensington-Produkten erhalten technische Unterstützung. Mit Ausnahme von Gesprächsgebühren bzw. eventuellen Ferngesprächsgebühren entstehen keine Kosten für die technische Unterstützung.

Die Kontaktinformationen zur technischen Unterstützung sind der Rückseite dieser Bedienungsanleitung zu entnehmen.

### Unterstützung über das Internet

Viele Probleme lassen sich bereits mithilfe der "Häufig gestellten Fragen" (Frequently Asked Questions, (FAQ)) im Unterstützungsbereich auf der Kensington-Website lösen: www.support.kensington.com.

#### Telefonische Unterstützung

Mit Ausnahme von eventuellen Ferngesprächsgebühren entstehen keine Kosten für die technische Unterstützung. Die Geschäftszeiten der telefonischen Unterstützung entnehmen Sie bitte unserer Website www.kensington.com. In Europa sind wir telefonisch für Sie da: von Montag bis Freitag zwischen 9:00 und 18:00 Uhr.

Beachten Sie hinsichtlich der telefonischen Kontaktaufnahme mit der technischen Unterstützung Folgendes:

- Benutzen Sie für Anrufe ein Telefon, von dem aus Sie Zugriff auf das Gerät haben
- Bereiten Sie folgende Informationen vor:
- Name, Anschrift, Telefonnummer
- Bezeichnung des Kensington-Produkts
- Hersteller und Modell des Computers
- Systemsoftware und Version
- Symptome des Problems und Ursachen

#### FCC-ERKLÄRUNG ZUR FREISETZUNG VON STRAHLUNG

Dieses Gerät hält die von der FCC festgelegten Grenzwerte ein, die zur Strahlung in unbeaufsichtigten Umgebungen festgelegt wurden. Endbenutzer müssen die spezifischen Bedienungshinweise befolgen, um die Einhaltung der Radiofrequenzstrahlung zu gewährleisten. Dieser Transmitter darf nicht in unmittelbarer Nähe von anderen Antennen oder Transmittern aufgestellt oder zusammen mit solchen Geräten verwendet werden.

#### FCC-BESTIMMUNGEN ZU FUNKFREQUENZSTÖRUNGEN

Hinweis: Dieses Gerät erfüllt den Tests zufolge die Auflagen von digitalen Geräten der Klasse B entsprechend Part 15 der FCC-Vorschriften. Ziel dieser Vorschriften ist es, ungünstige Interferenzen in gebäudeinternen Installationen möglichst zu vermeiden. Das Gerät erzeugt, verwendet und sendet u. U. Funkfrequenzenergie. Bei unsachgemäßer Installation und Verwendung können Störungen auftreten.

In Einzelfällen sind Störungen jedoch generell nicht auszuschließen. Wenn das Gerät ein- und ausgeschaltete Einrichtungen stört, sollte der Anwender eine oder mehrere der folgenden Gegenmaßnahmen vornehmen:

Ausrichtungsänderung oder Ortsänderung der Empfangsantenne

- Entfernungsänderung zwischen Gerät und Empfänger
- Befragen des Händlers oder eines erfahrenen Funk-/TV-Technikers
- Umstecken des Geräts in eine andere Steckdose als die des Empfängers.

ÄNDERUNGEN: Nicht ausdrücklich durch Kensington genehmigte Änderungen können die Betriebszulassung des Geräts gemäß den FCC-Vorschriften ungültig werden lassen und müssen unterbleiben.

#### FCC-KONFORMITÄTSERKLÄRUNG

Dieses Produkt erfüllt die Auflagen gemäß Part 15 der FCC-Vorschriften. Der Betrieb erfolgt unter Einhaltung von zwei Bedingungen: (1) Das Gerät darf keine ungünstigen Interferenzen verursachen und (2) das Gerät muss alle eingehenden Interferenzen tolerieren, dies gilt auch für Interferenzen, die Betriebsstörungen verursachen. Gemäß Abschnitt 2.909 der FCC-Vorschriften ist die Kensington Computer Products Group, 1500 Fashion Island Blvd, 3rd Floor, San Mateo, CA 94404, USA, für das Gerät verantwortlich.

#### INDUSTRY CANADA CONFORMITY STATEMENT

Dieses Gerät wurde getestet und erfüllt die in RSS-210 festgelegten Grenzwerte. Der Betrieb unterliegt den folgenden beiden Konditionen: (1) Das Gerät darf keine Interferenzen verursachen und (2) das Gerät muss alle eingehenden Interferenzen tolerieren, dies gilt auch für Interferenzen, die Betriebsstörungen des Geräts verursachen. Dieses digitale Gerät der Klasse [B] erfüllt die Auflagen des kanadischen ICES-003..

#### CE-KONFORMITÄTSERKLÄRUNG

Kensington erklärt, dass diese kabellose Produktversion die wesentlichen Anforderungen und andere zutreffende Bestimmungen der R&TTE-Direktive (1995/5/EC) und anderer geltenden EC-Vorschriften erfüllt. Für Europa finden Sie evtl. eine Kopie der Konformitätserklärung für dieses Produkt, indem Sie unter www.support.kensington.com auf den Link 'Compliance Documentation' klicken.

#### RICHTLINIEN ZUR SICHEREN VERWENDUNG

- 1. Wenn das Gerät nicht korrekt funktioniert und die üblichen Fehlerbehebungsmaßnahmen durch den Kunden keinen Erfolg bewirken, schalten Sie das Gerät aus und wenden Sie sich an den Kundendienst von Kensington. www.support.kensington.com.
- 2. Nehmen Sie das Produkt nicht auseinander und setzen Sie das Produkt weder Nässe noch Feuchtigkeit aus. Verwenden Sie das Produkt nur, wenn die Betriebstemperatur im zulässigen Bereich (0 °C (32 °F) bis 40 °C (104 °F)) liegt.
- 3. Liegt die Umgebungstemperatur außerhalb des zulässigen Bereichs, schalten Sie das Gerät aus und warten Sie, bis die Betriebstemperatur sich im zulässigen Bereich stabilisiert hat.

#### DIE FOLGENDEN INFORMATIONEN BETREFFEN NUR MITGLIEDSSTAATEN DER EU:

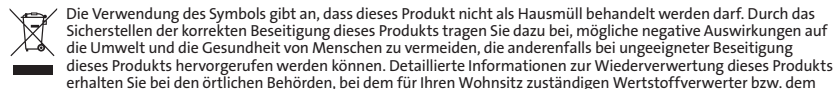

Geschäft, in dem Sie dieses Produkt erworben haben.

Kensington und ACCO sind registrierte Handelsmarken von ACCO Brands. "The Kensington Promise" ist eine Dienstleistungsmarke von ACCO Brands. DiamondEye ist eine Handelsmarke von ACCO Brands. Expert Mouse ist eine eingetragene Marke von ACCO Brands. Windows ist eine eingetragene Marke der Microsoft Corporation in den USA und/oder anderen Ländern. Mac und Mac OS sind eingetragene Marken von Apple, Inc. in den USA und anderen Ländern. Alle anderen registrierten und nicht registrierten Handelsmarken sind Eigentum der jeweiligen Unternehmen. Patente angemeldet. © 2015 Kensington Computer Products Group, ein Bereich von ACCO Brands. Die unerlaubte Vervielfältigung, Duplizierung oder eine andere Form der Reproduktion von Inhalten hieraus ist ohne schriftliche Genehmigung durch die Kensington Technology Group untersagt. Alle Rechte vorbehalten. 08/15

### **Nederlands**

### Waarschuwing betreffende de gezondheid

Gebruik van een toetsenbord, muis of trackball houdt mogelijk verband met ernstig letsel of ernstige stoornissen. Recent medisch onderzoek naar arbeidsletsel duidt op normale, ogenschijnlijk ongevaarlijke activiteiten als de mogelijke oorzaak van Repetitive Stress Injuries ("RSI"). Het optreden van RSI houdt mogelijk verband met vele factoren, waaronder iemands eigen medische en lichamelijke toestand, de gezondheid in het algemeen, alsmede iemands lichaamshouding en de wijze van gebruik van het lichaam tijdens het werk en overige activiteiten (inclusief het gebruik van toetsenbord of muis).

Bepaalde studies suggereren dat ook de hoeveelheid tijd die iemand besteedt aan het gebruik van een toetsenbord, muis of trackball, een factor kan zijn. Raadpleeg een erkend gezondheidsdeskundige voor eventuele vragen of bezorgdheden over deze risicofactoren.

Bij gebruik van een toetsenbord, muis of trackball ervaart u mogelijk incidenteel ongemak in uw handen, armen, schouders, nek of overige lichaamsdelen. Als u echter symptomen zoals aanhoudend of telkens terugkerend ongemak, pijn, kloppende of pijnlijke spieren, tintelingen, een 'doof' gevoel, een 'brandend' gevoel, of stijfheid ervaart, zelfs wanneer deze symptomen optreden terwijl u niet aan uw computer werkt, dient u onverwijld een arts te raadplegen. NEGEER DEZE WAARSCHUWINGSSIGNALEN NIET. RAADPLEEG ONMIDDELLIJK EEN ERKEND GEZONDHEIDSDESKUNDIGE. Deze symptomen kunnen duiden op soms tot permanente invaliditeit leidende RSI-stoornissen van de zenuwen, spieren, pezen of overige lichaamsdelen, zoals het carpale-tunnelsyndroom, tendonitis (peesontsteking), tendosynovitis (ook wel tenosynovitis - peesschedeontsteking), en overige aandoeningen.

### Stappen voor het opsporen van veelvoorkomende problemen

Als uw trackball niet juist functioneert, volgt u de onderstaande stappen één voor één op en controleert u de werking van het apparaat opnieuw. Hiermee kunt u stoppen wanneer het apparaat weer correct functioneert.

- 1. Koppel de trackball los van de computer en sluit deze vervolgens weer aan.
- 2. Sluit de trackball aan op een andere USB-poort op uw computer als er nog één beschikbaar is.
- 3. Schakel de computer uit en vervolgens weer in.
- 4. Test de trackball, indien mogelijk, op een andere computer.

### De trackball reinigen

Voor optimale prestaties dient u de trackball periodiek te reinigen.

LET OP! Spuit nooit reinigingsvloeistof rechtstreeks op de trackball.

### Technische ondersteuning

Technische ondersteuning is beschikbaar voor alle geregistreerde gebruikers van Kensington-producten. Technische ondersteuning is gratis, met uitzondering van de kosten van interlokale of internationale telefoongesprekken (indien van toepassing). Contactinformatie voor technische ondersteuning treft u aan op de achterzijde van deze handleiding.

#### Ondersteuning via internet

Voor een antwoord op een eventueel probleem kunt u terecht in de sectie Frequently Asked Questions(FAQ) in het gedeelte Support van de Kensington-website: www.support.kensington.com.

#### Telefonische ondersteuning

Technische ondersteuning is gratis, met uitzondering van interlokale of internationale telefoongesprekken (indien van toepassing). Raadpleeg www.kensington.com voor openingstijden van de telefonische ondersteuning. In Europa is technische ondersteuning telefonisch beschikbaar van maandag tot en met vrijdag van 09:00 tot 18:00 uur. Let bij het opbellen naar ondersteuning op het volgende:

• Als u opbelt, dient u tevens toegang tot uw computer te hebben.

- Zorg ervoor dat u de volgende informatie bij de hand hebt:
	- Naam, adres en telefoonnummer
	- De naam van het Kensington-product
	- Merk en type computer
	- Uw systeemsoftware en versie
	- Symptomen van het probleem en de oorzaak ervan

#### FCC-VERKLARING BETREFFENDE OP STRALING GEBASEERDE BLOOTSTELLING

Deze apparatuur voldoet aan de FCC-limieten voor blootstelling aan straling, die zijn vastgesteld voor een onbewaakte omgeving. Eindgebruikers dienen de specifieke bedieningsrichtlijnen op te volgen om te voldoen aan de naleving voor RF-blootstelling (radiofrequentie). Deze zender mag niet zijn opgesteld naast of in bedrijf zijn in combinatie met enige andere antenne of zender.

#### FEDERAL COMMUNICATIONS COMMISSION RADIO FREQUENCY INTERFERENCE STATEMENT (FCC - VERKLARING OVER INTERFERENTIE VAN RADIOFREQUENTIE)

Opmerking: Dit apparaat is getest en in overeenstemming bevonden met de beperkingen van digitaal apparaat van Klasse B, zulks ingevolge Deel 15 van de FCC-voorschriften. Deze beperkingen zijn ontwikkeld om een redelijke mate van bescherming te bieden tegen schadelijke interferentie bij installatie in een huiselijke omgeving. Door deze apparatuur wordt radiofrequentie-energie voortgebracht en verbruikt, en kan dit type energie worden uitgestraald. Als de apparatuur niet volgens de instructies wordt geïnstalleerd en gebruikt, kan deze schadelijke radiostoring veroorzaken.

Er is echter geen garantie dat de storing niet zal optreden in een specifieke configuratie. Als deze apparatuur schadelijke radio- of tv-storing veroorzaakt (u kunt dit controleren door de apparatuur in en uit te schakelen) adviseren we u een of meer van de volgende maatregelen uit te voeren:

- Verplaats de ontvangstantenne of wijzig de richting ervan.
- Vergroot de afstand tussen het apparaat en de ontvanger.
- Neem contact op met de leverancier of een ervaren radio-/tv-technicus voor assistentie.
- • Sluit het apparaat aan op een stopcontact dat zich op een ander circuit dan de ontvanger bevindt.

WIJZIGINGEN: Wijzigingen die niet expliciet zijn goedgekeurd door Kensington, kunnen het recht van de gebruiker volgens de FCC-voorschriften om dit apparaat te bedienen, nietig maken en dienen dan ook niet te worden aangebracht.

#### FCC-CONFORMITEITSVERKLARING

Dit product voldoet aan de eisen van Deel 15 van de FCC-richtlijnen. Het gebruik is onderworpen aan de volgende twee voorwaarden: (1) Het apparaat mag geen schadelijke radiostoring veroorzaken en (2) het apparaat moet alle ontvangen radiostoringen accepteren, inclusief radiostoring die de werking kan verstoren. Zoals bepaald in sectie 2.909 van de FCCvoorschriften ligt de verantwoordelijkheid voor dit apparaat bij Kensington Computer Products Group, 1500 Fashion Island Blvd, 3rd Floor, San Mateo, CA 94404, VS, +1-800-535-4242.

#### VERKLARING VAN CONFORMITEIT VOOR CANADA

Dit apparaat is getest en in overeenstemming bevonden met de beperkingen die zijn vermeld in RSS-210. De werking is onderhevig aan de volgende twee voorwaarden: (1) dit apparaat mag geen storing veroorzaken, en (2) dit apparaat moet alle storing accepteren, met inbegrip van storingen die een ongewenste werking van het apparaat kunnen veroorzaken. Dit digitale apparaat van Klasse [B] voldoet aan de Canadese ICES-003.

#### EU-VERKLARING VAN CONFORMITEIT

Kensington verklaart dat dit draadloze product voldoet aan de essentiële vereisten en andere relevante bepalingen van de R&TTE-richtlijn (1995/5/EC) en andere toepasselijke EU-richtlijnen.

Voor Europa kan een Verklaring van conformiteit voor dit product worden verkregen door te klikken op de koppeling Compliance Documentation op www.support.kensington.com

#### VEILIGHEIDS- EN GEBRUIKSRICHTLIJNEN

- 1. Bij afwezigheid van de juiste werking als de klant er niet in slaagt om de problemen op te sporen, dient u het apparaat uit te schakelen en de afdeling Technische ondersteuning van Kensington te bellen. www.kensington.com.
- 2. Haal het product niet uit elkaar of stel het niet bloot aan vloeistoffen, luchtvochtigheid, vocht of temperaturen buiten het aangegeven bedrijfsbereik van 0 °C (32 °F) tot 40 °C (104 °F).
- 3. Als uw product wordt blootgesteld aan lagere of hogere temperaturen, schakelt u het apparaat uit en laat u de temperatuur terugkeren naar de normale bedrijfstemperatuur.

#### DE VOLGENDE INFORMATIE IS ALLEEN VAN TOEPASSING OP LIDSTATEN VAN DE EU:

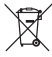

Het gebruik van het pictogram geeft aan dat dit product niet als huishoudelijk afval mag worden verwerkt. Door dit product op de juiste wijze weg te werpen, helpt u het voorkomen van mogelijke nadelige gevolgen voor het milieu en de volksgezondheid, die anders zou kunnen worden veroorzaakt door incorrecte afvalverwerking van dit product. Raadpleeg voor meer informatie over het recyclen van dit product de lokale overheid, de dient voor verwerking van huishoudelijk afval of de winkel waarin u dit product hebt aangeschaft.

Kensington en ACCO zijn gedeponeerde handelsmerken van ACCO Brands. The Kensington Promise is een servicemerk van ACCO Brands. DiamondEye is een handelsmerk van ACCO Brands. Expert Mouse is een gedeponeerd handelsmerk van ACCO Brands. Windows is een gedeponeerd handelsmerk van Microsoft Corporation, gedeponeerd in de VS en andere landen. Mac en Mac OS zijn handelsmerken van Apple, Inc., gedeponeerd in de VS en overige landen. Alle overige gedeponeerde en nietgedeponeerde handelsmerken zijn eigendom van hun respectieve eigenaars. Patentaanvragen ingediend.

© 2015 Kensington Computer Products Group, a division of ACCO Brands. Elke ongeautoriseerde vorm van kopiëren, dupliceren en reproductie anderszins is verboden als hiervoor geen schriftelijke toestemming is verleend door Kensington Computer Products Group. Alle rechten voorbehouden. 08/15

### Italiano

### Avvertenze per la salute

L'utilizzo della tastiera, del mouse o della trackball potrebbe provocare gravi lesioni o disturbi. Secondo recenti studi medici sulle malattie professionali, esiste una potenziale relazione tra attività normali e apparentemente innocue e l'insorgenza di lesioni da sforzo ripetitivo ("RSI"). Molti fattori potrebbero causare l'insorgenza di RSI, incluse le condizioni fisiche e mediche proprie della persona, la salute generale e la postura assunta dalla persona stessa durante il lavoro o lo svolgimento di altre attività (compreso l'utilizzo della tastiera e del mouse). Alcuni studi indicano il tempo di utilizzo della tastiera, del mouse o della trackball come un altro possibile fattore. Per eventuali dubbi o timori correlati a questi fattori di rischio, contattare un medico qualificato.

Quando si utilizza la tastiera, il mouse o la trackball potrebbero talvolta verificarsi disturbi a mani, braccia, spalle, collo o altre parti del corpo. Sintomi quali disturbi frequenti o persistenti, dolori, pulsazioni, indolenzimento, formicolio, intorpidimento, bruciore o rigidità potrebbero insorgere anche quando non si sta utilizzando il computer. NON IGNORARE QUESTI SEGNALI D'ALLARME. CONSULTARE IMMEDIATAMENTE UN MEDICO QUALIFICATO. Questi sintomi possono essere indicativi di disturbi RSI, talvolta permanenti, di nervi, muscoli, tendini o altre parti del corpo, come la sindrome del tunnel carpale, tendiniti, tenosinoviti e altri problemi.

### Azioni comuni per la risoluzione dei problemi

Se la trackball non funziona correttamente, effettuare in sequenza le operazioni indicate di seguito, quindi eseguire un altro tentativo con la periferica. Interrompere la sequenza delle operazioni non appena la periferica riprende a funzionare in maniera corretta.

- 1. Scollegare la trackball dal computer e ricollegarla.
- 2. Collegare la trackball a un'altra porta USB, se disponibile sul computer.
- 3. Arrestare e riavviare il computer.
- 4. Se possibile, verificare il funzionamento della trackball su un altro computer.

### Pulizia della trackball

Per prestazioni ottimali pulire periodicamente la trackball.

### ATTENZIONE: non spruzzare mai il detergente liquido direttamente sulla trackball.

### Supporto tecnico

Per tutti gli utenti registrati dei prodotti Kensington è disponibile il supporto tecnico. Il servizio è gratuito salvo il costo della telefonata e l'addebito delle tariffe telefoniche interurbane, ove applicabili. Sul retro di queste istruzioni sono riportate le informazioni per contattare il servizio di supporto tecnico.

### Supporto Web

La soluzione al proprio problema potrebbe essere elencata nella sezione Frequently Asked Questions (FAQs) dell'area Support del sito Web di Kensington www.support.kensington.com.

### Supporto telefonico

Il servizio è gratuito salvo l'addebito delle tariffe telefoniche interurbane, ove applicabili. Visitare www.kensington.com per consultare gli orari del servizio di supporto telefonico. In Europa il supporto tecnico è disponibile telefonicamente dal lunedì al venerdì, dalle 09.00 alle 18.00.

Tenere presente quanto riportato di seguito.

- • Chiamare da un telefono vicino al dispositivo.
- Prepararsi a fornire le informazioni seguenti:
	- nome, indirizzo e numero di telefono
	- nome del prodotto Kensington
	- marca e modello del computer
	- sistema operativo e versione
	- sintomi e causa del problema

#### DICHIARAZIONE FCC SULL'ESPOSIZIONE ALLE RADIAZIONI

L'apparecchio è conforme ai limiti di esposizione alle radiazioni stabiliti dalla FCC per gli ambienti privi di controllo. L'utente finale deve attenersi alle istruzioni operative specifiche del prodotto al fine di rispettare le norme relative all'esposizione alle radiofrequenze. Il trasmettitore non può essere posizionato accanto ad altri dispositivi simili o antenne, né utilizzato in concomitanza ad essi.

#### AVVISO SULLE INTERFERENZE RADIO DELLA FEDERAL COMMUNICATIONS COMMISSION (FCC)

Nota: questo apparecchio è stato sottoposto a test ed è risultato conforme ai limiti dei dispositivi digitali di Classe B, ai sensi della Parte 15 delle norme FCC. Tali limiti sono progettati per fornire un'adeguata protezione da interferenze dannose in un ambiente residenziale. Questo dispositivo genera, utilizza e può emettere onde radio e, se non installato e utilizzato in conformità con le istruzioni, potrebbe causare interferenze dannose alle comunicazioni radio.

Non è comunque garantito che tali interferenze non possano verificarsi con installazioni particolari. Se il dispositivo causa interferenze dannose alla ricezione dei programmi radiofonici o televisivi, è possibile verificarle adottando una o più misure indicate di seguito:

- cambiare l'orientamento o la posizione dell'antenna ricevente;
- allontanare il dispositivo dal ricevitore:
- contattare il rivenditore o un tecnico specializzato in sistemi radiotelevisivi;
- collegare il dispositivo a una presa su un circuito diverso da quello a cui è collegato il ricevitore.

MODIFICHE: qualsiasi modifica non espressamente approvata da Kensington può invalidare il diritto del cliente all'utilizzo del dispositivo in conformità con le norme FCC e non deve essere apportata.

#### DICHIARAZIONE DI CONFORMITÀ FCC

Il prodotto è conforme alla Parte 15 delle norme FCC. Il funzionamento del dispositivo è soggetto a due condizioni: (1) il dispositivo non può causare interferenze dannose e (2) il dispositivo deve accettare eventuali interferenze in ricezione, incluse quelle che potrebbero causarne un funzionamento indesiderato. Come stabilito dalla Sezione 2.909 delle norme FCC, la parte responsabile di questo dispositivo è Kensington Computer Products Group, 1500 Fashion Island Blvd, 3rd Floor, San Mateo, CA 94404, USA, +1 800-535-4242.

#### DICHIARAZIONE DI CONFORMITÀ IC

Il presente dispositivo è stato sottoposto a test ed è risultato conforme ai limiti specificati nella RSS-210. Il funzionamento del dispositivo è soggetto alle due seguenti condizioni: (1) il dispositivo non può causare interferenze e (2) il dispositivo deve accettare eventuali interferenze, incluse quelle che potrebbero causarne un funzionamento indesiderato. Questa apparecchiatura di Classe [B] è conforme alla normativa canadese ICES-003.

#### DICHIARAZIONE DI CONFORMITÀ CE

Kensington dichiara che questo modello di prodotto wireless è conforme ai requisiti essenziali e alle disposizioni delle direttive R&TTE (1995/5/EC) e alle altre direttive CE applicabili.

Per una copia della Dichiarazione di conformità per l'Europa fare clic sul collegamento Compliance Documentation all'indirizzo www.support.kensington.com

#### LINEE GUIDA PER UN UTILIZZO SICURO ED EFFICIENTE

1. In caso di funzionamento anomalo e di mancata risoluzione del problema, spegnere il dispositivo e rivolgersi al servizio di supporto tecnico Kensington: www.kensington.com.

- 2. Non smontare il prodotto né esporlo al contatto con liquidi, umidità o temperature al di fuori dello specifico intervallo di funzionamento compreso tra 0° e 40° C.
- 3. In caso di esposizione in ambienti in cui la temperatura risulti al di fuori dei valori specificati, spegnere il dispositivo e aspettare che la temperatura rientri nell'intervallo specificato.

#### LE INFORMAZIONI SEGUENTI RIGUARDANO ESCLUSIVAMENTE GLI STATI MEMBRI DELL'UNIONE EUROPEA

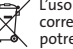

L'uso di questo simbolo indica che il prodotto non può essere trattato come rifiuto domestico. Garantendo un corretto smaltimento di questo prodotto si contribuisce a evitare potenziali danni all'ambiente e alla salute, che

potrebbero altrimenti essere causati dallo smaltimento errato del prodotto. Per informazioni più dettagliate sul

riciclaggio di questo prodotto, rivolgersi all'apposito ufficio locale, al servizio di smaltimento dei rifiuti domestici o al negozio in cui è stato acquistato il prodotto.

Kensington e ACCO sono marchi commerciali registrati da ACCO Brands. La Promessa Kensington è un marchio di servizio di ACCO Brands. DiamondEye è un marchio di ACCO Brands. Expert Mouse è un marchio registrato di ACCO Brands. Windows è un marchio di Microsoft Corporation registrato negli Stati Uniti e in altri paesi. Mac e Mac OS sono marchi di Apple, Inc., registrati negli Stati Uniti e in altri paesi. Tutti gli altri marchi, registrati e non registrati, sono di proprietà dei rispettivi produttori. In attesa di brevetto.

© 2015 Kensington Computer Products Group, una divisione di ACCO Brands. È vietata la copia, la duplicazione o qualsiasi altra forma non autorizzata di riproduzione del contenuto del presente documento senza previo consenso scritto di Kensington Computer Products Group. Tutti i diritti riservati. 08/15

### Español

### Advertencia para la salud

La utilización de un teclado, un ratón o una trackball puede estar ligada a lesiones o trastornos graves. Recientes investigaciones médicas en materia de lesiones profesionales han identificado actividades normales, en apariencia inofensivas, como una causa potencial de las lesiones por estrés repetitivo ("Repetitive Stress Injuries o RSI"). La aparición de RSI está relacionada con numerosos factores, como el estado físico o médico personal, la salud general y la postura de la persona, así como sus movimientos durante el trabajo y otras actividades (incluido el uso de un teclado o un ratón). Algunos estudios sugieren que otro factor importante lo constituye el tiempo que una persona utiliza el teclado, el ratón o la trackball. Consulte a un profesional sanitario todas las dudas o preocupaciones que tenga en lo que concierne a estos factores de riesgo.

Mientras utiliza el teclado, el ratón o la trackball, es posible que sienta cierta incomodidad de forma ocasional en manos, brazos, hombros, cuello u otras partes del cuerpo. No obstante, si siente de forma frecuente en sus articulaciones incomodidad, dolor, pinchazos, molestias, hormigueo, entumecimiento, quemazón o agarrotamiento, aunque tales síntomas se produzcan cuando no esté trabajando al ordenador, NO IGNORE ESTAS SEÑALES DE ADVERTENCIA. CONSULTE RÁPIDAMENTE A UN PROFESIONAL DE LA SALUD. Estos síntomas pueden revelar trastornos de tipo RSI de afectan a los nervios, los músculos, los tendones u otras partes del cuerpo, como el síndrome del túnel carpiano, la tendonitis, la tenosinovitis y otras enfermedades.

### Pasos para la resolución de problemas comunes

Si la trackball no funciona como es debido, siga estos pasos en el orden indicado y luego intente utilizar el dispositivo de nuevo. Si el dispositivo comienza a funcionar correctamente, puede abandonar el proceso.

- 1. Desconecte la trackball del equipo y vuelva a conectarla.
- 2. Pruebe a conectar la trackball a un puerto USB distinto del ordenador si hay otro libre.
- 3. Apague y reinicie el equipo.
- 4. Si es posible, pruebe la trackball en otro ordenador.

### Limpieza de la trackball

Para lograr el máximo rendimiento, limpie la trackball con regularidad.

### ADVERTENCIA: no aplique nunca el líquido limpiador directamente a la trackball.

### Asistencia técnica

Existe asistencia técnica para todos los usuarios registrados de los productos de Kensington.

### Asistencia en la Web

Es posible que encuentre la solución a su problema en la sección de preguntas más frecuentes del área de asistencia técnica (Support) del sitio web de Kensington: www.support.kensington.com.

### Asistencia telefónica

La asistencia técnica es gratuita, a menos que se realicen llamadas de larga distancia. Visite www.kensington.com para conocer las horas de atención. En Europa podrá disfrutar de asistencia técnica telefónica de lunes a viernes de 09:00 a 18:00.

Tenga esto siempre presente al llamar a asistencia técnica:

- • Llame desde un teléfono que le permita acceder al dispositivo.
- • Tenga la siguiente información a mano:
	- Nombre, dirección y número de teléfono
	- El nombre del producto de Kensington
	- Marca y modelo del ordenador
	- El software y la versión del sistema
	- Síntomas del problema y cómo se produjeron

#### DECLARACIÓN DE EXPOSICIÓN A LAS RADIACIONES DE LA FCC

Este equipo cumple los límites de exposición a las radiaciones de la FCC establecidos para un entorno no controlado. Los usuarios finales deben respetar las instrucciones operativas específicas para cumplir los requisitos sobre las exposiciones de RF. Este transmisor no puede utilizarse en combinación con otra antena o transmisor ni colocarse en sus proximidades.

#### DECLARACIÓN RELATIVA A INTERFERENCIAS DE RADIOFRECUENCIA DE LA COMISIÓN FEDERAL DE COMUNICACIONES (FCC)

Nota: tras la realización de las pruebas pertinentes, se ha comprobado que el presente dispositivo respeta los límites exigidos a un dispositivo digital de Clase B, conforme al título 15 de la normativa de la Comisión Federal de Comunicaciones de los EE. UU. (FCC). Estos límites se han establecido para proporcionar una protección razonable contra interferencias nocivas en instalaciones residenciales. El equipo genera, utiliza y puede radiar energía de radiofrecuencia y, si no se instala y utiliza con arreglo a las instrucciones, puede ocasionar interferencias nocivas en comunicaciones de radio.

Aun así, no existe garantía alguna de que no se producirán interferencias en una instalación determinada. Si el equipo provoca interferencias nocivas en la recepción de radio o televisión, lo cual se puede determinar encendiendo y apagando el equipo, se señala al usuario que puede intentar corregir estas interferencias tomando alguna de las siguientes medidas:

- • Vuelva a orientar o a ubicar la antena receptora.
- • Aumente la separación entre el equipo y el receptor.
- Pida ayuda a su distribuidor o a un técnico de radio o televisión.

• Conecte el equipo a una toma de alimentación situada en un circuito distinto al que está conectado el receptor. MODIFICACIONES: toda modificación no aprobada expresamente por Kensington puede invalidar la autoridad del usuario para manejar el dispositivo según lo especificado en las reglamentaciones de la FCC y por ello no deberá realizarse.

#### ENUNCIADO DE DECLARACIÓN DE CONFORMIDAD DE LA FCC

Este producto cumple con el título 15 de la normativa de la FCC. Su funcionamiento está sujeto a dos condiciones: 1) El dispositivo no debe causar interferencias nocivas y 2) el dispositivo debe aceptar toda interferencia recibida, incluidas las interferencias que podrían ocasionar un funcionamiento no deseado. A tenor de lo expuesto en el apartado 2.909 de la normativa de la FCC, la responsabilidad del presente dispositivo corresponde a Kensington Computer Products Group, 1500 Fashion Island Blvd, 3rd Floor, San Mateo, CA 94404, EE. UU.

#### DECLARACIÓN DE CONFORMIDAD CON INDUSTRY CANADA

Tras la realización de las pruebas pertinentes, se ha comprobado que este dispositivo cumple los límites especificados en RSS-210. Su funcionamiento está sujeto a las dos condiciones siguientes: 1) El dispositivo no debe causar interferencias y 2) el dispositivo debe aceptar toda interferencia recibida, incluidas las interferencias que podrían ocasionar un funcionamiento no deseado. Este aparato digital de Clase B cumple la ICES-003 canadiense.

#### DECLARACIÓN DE CONFORMIDAD CE

Kensington declara que este modelo de producto inalámbrico cumple con los requisitos esenciales y demás disposiciones relevantes de la directiva de R&TTE (1995/5/CE) y demás directivas de CE aplicables.

Es posible obtener una Declaración de conformidad de este producto para Europa, para ello ha de hacerse clic en el enlace de documentación sobre cumplimiento de normativas de www.support.kensington.com

#### DIRECTRICES DE SEGURIDAD Y USO

- 1. En caso de que el funcionamiento no sea el adecuado y si las soluciones empleadas no funcionasen, desconecte el dispositivo y póngase en contacto con el servicio de asistencia técnica de Kensington. www.kensington.com.
- 2. No desmonte el producto ni lo exponga a líquidos, humedad o temperaturas fuera del intervalo de 0° C (32° F) a 40° C (104° F).
- 3. Si el producto se expone a temperaturas fuera del intervalo indicado, desconéctelo y déjelo hasta que la temperatura alcance el intervalo normal.

#### LA INFORMACIÓN SIGUIENTE SÓLO SE APLICA A LOS ESTADOS MIEMBROS DE LA UNIÓN EUROPEA:

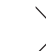

La utilización del símbolo indica que el producto no se puede eliminar como cualquier otro residuo doméstico. Si garantiza la eliminación correcta del producto, contribuirá a prevenir eventuales consecuencias negativas para el

medio ambiente y la salud humana las cuales podrían ser provocadas por la eliminación inadecuada del producto.

Para obtener más información acerca del reciclaje del producto, póngase en contacto con las autoridades locales, el servicio de recogida de basuras o el establecimiento donde adquirió el producto.

Kensington y ACCO son marcas comerciales registradas de ACCO Brands Corporation. The Kensington Promise es una marca de servicios de ACCO Brands Corporation. DiamondEye es marca comercial de ACCO Brands. Expert Mouse es una marca registrada de ACCO Brands. Windows es marca comercial de Microsoft Corporation registrada en EE.UU. y otros países. Mac y Mac OS son marcas comerciales de Apple, Inc. registradas en EE. UU. y otros países. El resto de marcas comerciales, registradas y sin registrar, son propiedad de sus respectivos propietarios. Pendiente de patentes.

© 2015 Kensington Computer Products Group, división de ACCO Brands. Queda prohibida la copia, duplicación u otro tipo de reproducción no autorizado del contenido a que se refiere el presente documento sin la previa autorización escrita de Kensington Computer Products Group. Reservados todos los derechos. 08/15

### **Magyar**

### **Egészségügyi figyelmeztetés**

A billentyűzet, az egér vagy a pozicionáló gömb használatából különböző súlyos sérülések és rendellenességek fakadhatnak. A foglalkozással kapcsolatos sérülések legújabb kutatásai kapcsolatba hozzák a normális, látszólag ártalmatlan tevékenységeket az ismétlődő megterhelések okozta sérülésekkel ("RSI"). Az ilyen sérüléseknek számos tényezője van, például az adott személy egészségi állapota, valamint az, hogy milyen pozícióban végzi munkáját és egyéb tevékenységeit (beleértve a billentyűzet és egér használatát is). Egyes tanulmányok szerint az is fontos tényező, hogy valaki mennyi ideig használja a billentyűzetet, az egeret vagy a pozicionáló gömböt. Ha kérdései vannak a kockázati tényezőkkel kapcsolatban, kérdezzen meg egy szakorvost.

A billentyűzet, az egér vagy a pozicionáló gömb használatakor átmeneti fájdalmak jelentkezhetnek kezeiben, karjaiban, vállaiban, nyakában és más testrészein. Ha folyamatos vagy visszatérő kellemetlen érzést, fájdalmat, lüktetést, bizsergést, viszketést, zsibbadtságot, égésérzetet vagy merevséget észlel akár más tevékenység végzésekor, akkor **NE HANYAGOLJA EL EZEKET A JELEKET. AZONNAL FORDULJON SZAKORVOSHOZ**. Ezek a tünetek az idegek, izmok, ínak és más testrészek olykor végleges sérülését jelentő problémákat jelezhetik, például kéztőalagút szindrómát, tendonitist, tenosynovitist stb.

### **Hibaelhárítás**

Amennyiben a hanyattegér nem működne megfelelően, kövesse a következő lépéseket (egyszerre mindig csak egyet), majd próbálja újra az eszközt. Ha az eszköz ismét megfelelően működik, abbahagyhatja.

1. Válassza le a hanyattegeret a számítógépről, majd csatlakoztassa újra.

- 2. Csatlakoztassa a hanyattegeret a számítógép egy másik USB-portjába, ha van.
- 3. Kapcsolja ki, és indítsa újra a számítógépet.
- 4. Lehetőség szerint ellenőrizze a hanyattegeret működését másik számítógéppel.

### **A hanyattegér tisztítása**

A legjobb teljesítmény érdekében rendszeresen tisztítsa meg a hanyattegerét.

**VIGYÁZAT: Sohase permetezzen folyékony tisztítószert közvetlenül a hanyattegérre.**

### **Műszaki támogatás**

A műszaki támogatást a Kensington termékek összes regisztrált felhasználója igénybe veheti. A műszaki támogatás a telefonhívás (és az esetleges távolsági hívás) díját leszámítva nem jár költséggel. A műszaki támogatást nyújtó részleg kapcsolattartási adatai a kézikönyv hátoldalán találhatók.

### **Webes támogatás**

Elképzelhető, hogy a problémájára a megoldást megtalálja a "Gyakran feltett kérdések" című leírásban, amely a következő webhelyen található, a támogatást nyújtó részben: **www.support.kensington.com**.

#### **Telefonos támogatás**

A technikai támogatás ingyenes, kivéve a távolsági hívásokkal kapcsolatban felmerülő költségeket. A nyitvatartási időpontokat a **www.kensington.com** webhelyen találja. Európában a technikai támogatás telefonon érhető el hétfőtől péntekig 9 és 18 óra között.

Az ügyfélszolgálat tárcsázása előtt gondoskodjon a következőkről:

- Olyan telefonkészüléket használjon, amelyről hozzáfér az eszközhöz.
- • A következő adatokat kell megadnia:
	- Név, cím és telefonszám;
	- A Kensington-termék neve;
	- A számítógép gyártási adatai és típusa;
	- A rendszerszoftver és a verziószám;
	- A problémára utaló jelek, illetve a problémát kiváltó tényezők.

#### **FCC SUGÁRZÁSI NYILATKOZAT**

Ez a készülék eleget tesz az ellenőrizetlen környezetre meghatározott FCC sugárzási határértékeknek. A felhasználóknak be kell tartaniuk a rádiófrekvenciás sugárterhelésnek való megfelelőség teljesítésével kapcsolatos egyedi működési utasításokat. Ez az adókészülék nem lehet és nem működtethető együtt más antennával vagy adókészülékkel.

#### **A SZÖVETSÉGI KOMMUNIKÁCIÓS BIZOTTSÁG RÁDIÓFREKVENCIÁS INTERFERENCIÁRA VONATKOZÓ NYILATKOZATA**

Megjegyzés: Az eszköz tesztelése után megállapították, hogy a Szövetségi Kommunikációs Bizottság szabályainak 15. része szerint megfelel a B osztályú digitális eszközökre vonatkozó korlátozásoknak. Ezek a korlátozások úgy lettek kialakítva, hogy megfelelő védelmet nyújtsanak a lakossági berendezésekből származó káros interferenciák ellen. A jelen berendezés rádiófrekvenciás energiát generál, használ és sugároz ki, ezért ha nem az előírásoknak megfelelően van telepítve és használva, káros interferenciát okozhat a rádiókommunikációban.

Nincs rá garancia, hogy nem fordul elő interferencia egy adott berendezésben. Amennyiben a berendezés a rádiós vagy televíziós vételben káros interferenciát okoz, amelyet a berendezés ki- és bekapcsolásával lehet meghatározni, az interferencia megszüntetéséhez a következő módszereket lehet alkalmazni:

- • A vételi antenna újratájolása vagy áthelyezése.
- A berendezés és a vételi egység közötti távolság növelése.
- A berendezés és a vételi egység eltérő áramkörön lévő aljzathoz való csatlakoztatása.
- Segítségkérés a kereskedőtől vagy egy tapasztalt rádió/tévészerelő szakembertől.

**MÓDOSÍTÁSOK**: A Kensington által kifejezett formában jóvá nem hagyott módosítások hatására a felhasználó már nem az FCC szabályainak megfelelően működteti a készüléket, ezért az ilyen jellegű beavatkozások nem engedélyezettek.

#### **FCC MEGFELELŐSÉGI NYILATKOZAT**

Ez a termék megfelel az FCC szabályok 15. részének. A működtetésre két feltétel vonatkozik: (1) Ez az eszköz nem okoz káros interferenciát, illetve (2) az eszköznek el kell fogadnia a kapott interferenciát, ide értve azokat az interferenciákat is, amelyek nem megfelelő működést eredményezhetnek. Az FCC szabályok 2.909. részében meghatározottak szerint az eszközért a Kensington Computer Products Group (1500 Fashion Island Blvd, 3rd Floor, San Mateo, CA 94404, USA) vállal felelősséget.

#### **Kompatibilitási nyilatkozat (Industry Canada)**

Az eszközt teszteltük, ami alapján megfelel az RSS-210 dokumentumban előírt határértékeknek. A használathoz a következő két feltételnek kell teljesülnie: (1) Ez az eszköz nem okoz interferenciát, illetve (2) az eszköznek el kell fogadnia a kapott interferenciát, ide értve azokat az interferenciákat is, amelyek az eszköz nem megfelelő működését eredményezik.

Ez a [B] osztályú digitális berendezés megfelel a kanadai ICES-003 szabványnak.

#### **CE MEGFELELŐSÉGI NYILATKOZAT**

A Kensington kijelenti, hogy ez vezeték nélküli termék megfelel a hatályos R&TTE irányelvek (1995/5/EK) alapvető követelményeinek és az egyéb vonatkozó EK-irányelvek előírásainak.

A termék Európára vonatkozó megfelelőségi nyilatkozatát a **www.support.kensington.com** webhelyen található Compliance Documentation (Megfelelőségi dokumentáció) hivatkozásra kattintva lehet lekérni.

#### **BIZTONSÁGI ÉS HASZNÁLATI ÚTMUTATÓ**

- 1. Amennyiben a berendezés működése nem megfelelő, és a felhasználó által kezdeményezett hibaelhárítás sikertelen, kapcsolja ki a készüléket, és hívja a Kensington műszaki támogatást nyújtó szakembereit. **www.kensington.com**.
- 2. Ne szerelje szét a terméket, és ne tegye ki bárminemű folyadék, nedvesség, illetve olyan hőmérséklet hatásának, amely kívül esik a működéshez meghatározott 0 – 40 °C-os tartományon.
- 3. Amennyiben a terméket olyan hőmérséklet éri, amely a tartományon kívül esik, kapcsolja ki a készüléket, és várja meg, amíg a hőmérséklet visszatér a normál működéshez szükséges tartományba.

#### **AZ EURÓPAI UNIÓ TAGORSZÁGAIBAN ÉRVÉNYES TUDNIVALÓK**

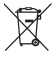

A szimbólum használata azt jelzi, hogy a termék nem kezelhető háztartási hulladékként. Ha meggyőződik arról, hogy<br>a termék leselejtezése megfelelő módon történik, segít megelőzni a helytelen leselejtezésből fakadó olyan es következményeket, amelyek a környezetre és az emberi egészségre károsak lehetnek. A termék újrahasznosításával

kapcsolatos részletes tudnivalókért forduljon a helyi városi hivatalhoz, a háztartási hulladékok leselejtezését végző szolgáltatóhoz, vagy keresse fel a terméket értékesítő üzletet.

A Kensington és az ACCO az ACCO Brands bejegyzett védjegye. A "Kensington Promise" az ACCO Brands védjegyoldalom alatt álló szolgáltatása. A DiamondEye az ACCO Brands védjegye. A Expert Mouse az ACCO Brands bejegyzett márkája. Az Windows az Microsoft Corporation bejegyzett védjegye az Egyesült Államokban és más országokban. A Mac ás a Mac OS az Apple Computer, Inc. bejegyzett védjegyei az Egyesült Államokban és más országokban. Az összes egyéb bejegyzett és nem bejegyzett védjegy a megfelelő tulajdonosok védjegye. Más védjegyek bejegyzés alatt állnak.

© 2015 Kensington Computer Products Group, az ACCO Brands egyik részlege. A tartalom jogosulatlan másolása, sokszorosítása vagy egyéb módon történő felhasználása a Kensington Computer Products Group írásos beleegyezése nélkül nem engedélyezett. Minden jog fenntartva. 08/15

### **Čeština**

### **Zdravotní varování**

Používání klávesnice, myši či trackballu může způsobovat vážná poranění nebo nemoci. Nedávné zdravotní výzkumy pracovních poranění označily normální zdánlivě neškodné aktivity jako potencionální příčinu onemocnění z opakovaného přepětí ("RSI"). Mnoho faktorů může být původcem nemoci RSI. Mezi ně patří zdravotní a fyzický stav osoby, celkové zdraví a způsob polohy těla či ostatních aktivit během práce (včetně používání klávesnice a myši). Některé studie navrhují, aby množství času stráveného prací s klávesnicí, myší či trackballem bylo také jedním z faktorů. Poraďte se s kvalifikovaným zdravotníkem, máte-li nějaké otázky nebo obavy ohledně těchto rizikových faktorů.

Při používání klávesnice, myši či trackballu můžete pociťovat občasné nepohodlí rukou, paží, ramen, krku nebo jiných částí těla. Také můžete pocítit některé symptomy, jako je trvalé či vracející se nepohodlí, bolest, pulzující bolest, brnění, necitlivost, pocit pálení nebo ztuhlost, i když zrovna nepracujete s počítačem. **NEIGNORUJTE TATO VAROVNÁ ZNAMENÍ. OKAMŽITĚ VYHLEDEJTE POMOC KVALIFIKOVANÉHO ZDRAVOTNÍKA** Tyto symptomy mohou být příznaky nemocí RSI, které trvale postihují nervy, svaly, šlachy a ostatní části těla, jako jsou například

syndrom karpálního tunelu, zánět šlach, tenosynovitida a další.

# **Řešení běžných problémů**

Pokud váš trackball nefunguje správně, proveďte následující kroky, jeden po druhém, a zkuste vaše zařízení znovu. Jakmile vaše zařízení začne fungovat správně, můžete přestat.

- 1. Trackball odpojte od počítače a znovu jej připojte.
- 2. Pokud má váš počítač další USB port, připojte jej do jiného USB portu.
- 3. Vypněte a znovu spusťte váš počítač.
- 4. Pokud to bude možné, vyzkoušejte trackball s jiným počítačem.

## **Čištění trackballu**

Pro skvělý výkon nezapomeňte svůj trackball pravidelně čistit.

**UPOZORNĚNÍ: Nikdy nestříkejte tekutý čistič přímo na trackball.**

# **Technická podpora**

Technická podpora je k dispozici všem registrovaným uživatelům produktů společnosti Kensington. Tato služba není zpoplatněna jinak než náklady na telefonní hovor. Informace o kontaktech na technickou podporu můžete nalézt na zadní straně této příručky.

### **Podpora na webu**

Odpově´d na svůj problém můžete nalézt v části Frequently Asked Questions (FAQ – často kladené dotazy) stránek podpory společnosti Kensington. **www.support.kensington.com**.

### **Podpora po telefonu**

Kromě případných poplatků za dálkové hovory nejsou za technickou podporu účtovány žádné poplatky. Pracovní dobu oddělení podpory po telefonu zjistíte na stránkách

**www.kensington.com**. V Evropě je technická podpora k dispozici od pondělí do pátku od 9:00 do 18:00 hod.

Když voláte na linku podpory, mějte na paměti následující:

- Zavolejte z telefonu z místa, odkud máte přístup k zařízení.
- Připravte si následující informace:
	- jméno, adresu a telefonní číslo,
	- název produktu,
	- značku a model vašeho počítače,
	- operační systém a jeho verzi,
	- symptomy problému a co k němu vedlo.

### **AFKT VYJÁDŘENÍ O VYSTAVENÍ RADIACI**

Toto zařízení odpovídá limitům AFKT nastavením pro nekontrolované prostředky. Koncový uživatelé musí postupovat podle zvláštních pokynů k použití, aby dodrželi limity vystavení záření. Tento převaděč nesmí být umístěn na stejném místě ani operovat ve spojení s žádnou další anténou ani převaděčem.

### **PROHLÁŠENÍ FEDERAL COMMUNICATIONS COMMISSION O VYSOKOFREKVENČNÍM RUŠENÍ**

Poznámka: Toto zařízení bylo ověřeno a odpovídá omezením třídy B pro digitální zařízení podle části 15 předpisů FCC. Tyto limity jsou stanoveny tak, aby byla dodržena dostatečná ochrana proti nebezpečným interferencím při domácí instalaci. Toto zařízení produkuje, využívá a může vyzařovat vysokofrekvenční energii a, není-li instalováno a používáno v souladu s pokyny, může způsobit škodlivé interference radiokomunikačním systémům.

Není ale zaručeno, že se tato interference nevyskytne při určité konkrétní instalaci. Zda toto zařízení způsobuje škodlivou interferenci příjmu televizního nebo radiového signálu, můžete zjistit následovně:

- Přesměrujte nebo přemístěte přijímací anténu.
- Zvyšte vzdálenost mezi zařízením a přijímačem.
- Zapojte zařízení do elektrické zásuvky jiného okruhu, než je ten, ke kterému je připojen přijímač.
- Poraďte se s dealerem nebo se zkušeným rádio-TV technikem.

**ÚPRAVY**: Změny nebo úpravy, které nebyly výslovně schváleny společností Kensington, mají za následek neplatnost oprávnění k používání přístroje podle omezení FCC a nesmí být prováděny.

#### **PROHLÁŠENÍ O SOULADU S PŘEDPISY FCC**

Tento produkt odpovídá části 15 předpisů FCC. Provoz na základě dvou podmínek: (1) Zařízení nesmí způsobovat škodlivé interference a (2) zařízení musí přijmout veškeré přijaté interference včetně těch, které mohou mít nežádoucí vliv. Podle části 2.909 předpisů FCC je stranou odpovědnou za toto zařízení společnost Kensington Computer Products Group, 1500 Fashion Island Blvd, 3rd Floor, San Mateo, CA 94404, USA.

#### **PROHLÁŠENÍ O SOULADU S PŘEDPISY INDUSTRY CANADA**

Toto zařízení bylo vyzkoušeno a splňuje limity uvedené ve standardu RSS-210. Provoz je možný při dodržení následujících dvou podmínek: (1) Zařízení nesmí způsobovat interference a (2) zařízení musí přijímat veškeré interference včetně těch, které mohou mít nežádoucí vliv na provoz zařízení.

Toto digitální zařízení třídy [B] odpovídá kanadskému předpisu ICES-003.

### **PROHLÁŠENÍ O SOULADU S PŘEDPISY CE**

Společnost Kensington tímto prohlašuje, že tento bezdrátový model produktu odpovídá stanoveným požadavkům a ostatním příslušným ustanovením směrnice 1999/5/ES o rádiových zařízeních a telekomunikačních koncových zařízeních a souvisejících směrnic ES.

Kopii tohoto prohlášení o souladu s předpisy pro Evropu lze získat po klepnutí na odkaz Dokumentace o souladu na stránkách **www.support.kensington.com**

### **BEZPEČNOSTNÍ POKYNY A POKYNY PRO POUŽÍVÁNÍ**

- 1. Pokud zařízení nefunguje a pokusy o vyřešení potíží selhaly, vypněte zařízení a kontaktujte technickou podporu společnosti Kensington. **www.support.kensington.com**.
- 2. Produkt nerozebírejte ani jej nevystavujte působení kapalin, vlhkosti nebo teplot mimo přípustné provozní rozsahy  $0 - 40$  °C.
- 3. Pokud je produkt vystaven působení teplot mimo přípustný rozsah, vypněte jej a vyčkejte, dokud se teplota nevrátí do přípustných hodnot.

I**NFORMACE PRO ČLENSKÉ STÁTY EU**<br>V Použití symbolu znamená, že produkt nelze likvidovat s běžným odpadem. Zajištěním správné likvidace výrobku<br>DA V pomůžete zabránit možným negativním následkům pro životní prostředí a lid

způsobeny nevhodným nakládáním při likvidaci tohoto výrobku. Máte-li zájem o podrobnější informace o recyklaci tohoto produktu, obraťte se na místní obecní úřad, společnost zajišťující odvoz domácího odpadu nebo prodejnu, ve které jste produkt zakoupili.

Kensington i ACCO są zastrzeonymi znakami towarowymi firmy ACCO Brands. Kensington Promise jest znakiem usługowym firmy ACCO Brands. DiamondEye je ochranná známka společnosti ACCO Brands. Expert Mouse je registrovaná obchodní značka společnosti ACCO Brands. Windows je obchodní známkou společnosti Microsoft Corporation, registrovanou ve Spojených státech a dalších zemích. Mac a Mac OS jsou ochranné známky společnosti Apple, Inc., registrované v USA a dalších zemích. Všechny ostatní registrované a Neregistrované ochranné známky jsou majetkem příslušných vlastníků. Patenty čekající na udělení. © 2015 Kensington Computer Products Group, divize společnosti ACCO Brands. Jakékoliv nepovolené kopírování, duplikování a jiná reprodukce uvedeného obsahu je bez písemného souhlasu společnosti Kensington Computer Products Group zakázáno. Všechna práva vyhrazena. 08/15

### **Polski**

# **Ostrzeżenie dotyczące zdrowia**

Używanie klawiatury, myszy lub urządzenia trackball można powiązać z poważnymi urazami lub zaburzeniami. W najnowszych badaniach medycznych chorób zawodowych ustalono, że normalne, na pozór nieszkodliwe czynności mogą być przyczyną chorób wywoływanych przeciążeniem (RSI). Wiele czynników jest związanych z występowaniem chorób RSI, włącznie ze stanem medycznym i fizycznym osoby, ogólnym stanem zdrowia oraz pozycją przyjmowaną w trakcie pracy i innych czynności (włącznie z używaniem klawiatury lub myszki). Niektóre badania sugerują, że ilość czasu spędzana na używaniu klawiatury, myszy lub urządzenia trackball również może stanowić jeden z czynników. W razie jakichkolwiek

pytań lub obaw związanych z tymi czynnikami ryzyka skontaktuj się z wykwalifikowanym pracownikiem służby zdrowia.

Przy używaniu klawiatury, myszy lub urządzenia trackball może występować okazjonalne uczucie dyskomfortu dłoni, rąk, ramion, szyi lub innych części ciała. Jednakże w razie doświadczenia takich objawów, jak trwały lub nawracający dyskomfort, ból, pulsowanie, bolesność, mrowienie, drętwienie, uczucie gorąca lub sztywność, nawet, jeżeli te objawy występują, kiedy nie pracujesz przy komputerze, **NIE WOLNO IGNOROWAĆ TAKICH OBJAWÓW OSTRZEGAWCZYCH. NALEŻY BEZZWŁOCZNIE ZWRÓCIĆ SIĘ O POMOC LEKARSKĄ**. Te objawy mogą być oznakami powodujących niepełnosprawność zespół RSI nerwów, mięśni, ścięgien lub innych części ciała, np. zespół cieśni kanału nadgarstka, zapalenie ścięgna, zapalenie pochewki ścięgna i inne.

### **Rozwiązywanie problemów — czynności podstawowe**

Jeśli manipulator kulkowy nie działa poprawnie, należy kolejno wykonać poniższe czynności, a następnie ponowić próbę pracy urządzenia. Procedurę tę można ukończyć, gdy urządzenie ponownie zacznie działać w prawidłowy sposób.

- 1. Odłączyć manipulator kulkowy od komputera, a następnie podłączyć go ponownie.
- 2. Podłączyć manipulator kulkowy do innego portu USB komputera, o ile jest on dostępny.
- 3. Wyłączyć i uruchomić ponownie komputer.
- 4. O ile to możliwe, sprawdzić działanie manipulatora kulkowego z innym komputerem.

### **Czyszczenie manipulatora kulkowego**

W celu zapewnienia najlepszej wydajności manipulator kulkowy należy okresowo czyścić. **WAŻNE: Nigdy nie rozpylać środków czyszczących w płynie bezpośrednio na urządzenie.**

### **Pomoc techniczna**

Z pomocy technicznej mogą korzystać wszyscy zarejestrowani użytkownicy produktów firmy Kensington. Pomoc techniczna jest bezpłatna, poza kosztami połączeń telefonicznych, w tym połączeń międzystrefowych lub międzynarodowych. Dane kontaktowe działu pomocy technicznej znajdują się na tylnej okładce tej instrukcji.

#### **Witryna WWW**

Rozwiązanie problemu można znaleźć w części z odpowiedziami na często zadawane pytania (Frequently Asked Questions (FAQ)) w obszarze pomocy technicznej w witrynie internetowej firmy Kensington: **www.support.kensington.com**.

#### **Obsługa telefoniczna**

Nie ma opłaty za wsparcie techniczne za wyjątkiem opłat za połączenie telefoniczne wg stawek operatora. Godziny pracy telefonicznej pomocy technicznej dostępne są pod adresem **www. kensington.com**. W Europie telefoniczna pomoc techniczne jest dostępna od poniedziałku do piątku w godzinach od 09:00 do 18:00.

Należy pamiętać o następujących szczegółach:

- Podczas rozmowy telefonicznej urządzenie musi być pod ręką.
- Użytkownik musi podać następujące informacje:
	- imię i nazwisko, adres i numer telefonu;
	- nazwę produktu firmy Kensington;
	- markę i model komputera;
- informacje o systemie operacyjnym i jego wersji;
- symptomy problemu i ich źródło.

#### **OŚWIADCZENIE O EMISJI PROMIENIOWANIA FCC**

Urządzenie jest zgodne z normami emisji promieniowania FCC, ustalonymi dla niekontrolowanego środowiska. Użytkownik musi postępować zgodnie z określonymi instrukcjami obsługi, aby spełnić normy emisji RF. Nadajnik nie może być połączony ani działać wspólnie z inną anteną albo nadajnikiem.

#### **OŚWIADCZENIE FEDERALNEJ KOMISJI DS. KOMUNIKACJI (FEDERAL COMMUNICATIONS COMMISSION) NA TEMAT ZAKŁÓCEŃ O CZĘSTOTLIWOŚCI RADIOWEJ**

Uwaga: To urządzenie zostało sprawdzone pod kątem spełniania wymogów dotyczących urządzeń cyfrowych klasy B, zgodnie z częścią 15 przepisów FCC. Stwierdzono, że urządzenie spełnia te wymogi. Te wymogi powstały w celu zapewnienia rozsądnego zabezpieczenia przed szkodliwymi zakłóceniami w obszarach mieszkalnych. To urządzenie generuje, wykorzystuje i może emitować energię o częstotliwości radiowej. Jeśli nie zostanie zainstalowane i nie będzie używane zgodnie z zaleceniami, może być źródłem szkodliwych zakłóceń w komunikacji radiowej.

Nie ma jednak gwarancji, że zakłócenia nie wystąpią w określonych warunkach. Jeśli urządzenie jest źródłem szkodliwych zakłóceń w odbiorze sygnałów radiowych lub telewizyjnych, można wykonać następujące czynności:

- zmienić kierunek lub miejsce ustawienia anteny odbiorczej:
- zwiekszyć odległość miedzy urządzeniem a odbiornikiem;
- podłączyć urządzenie do gniazdka będącego częścią obwodu innego niż ten, którego częścią jest gniazdko, do którego aktualnie jest podłączony odbiornik;
- skontaktować się ze sprzedawcą lub doświadczonym serwisantem RTV w celu uzyskania pomocy.

**ZMIANY**: Zmiany, które nie zostały jednoznacznie zatwierdzone przez firmę Kensington, mogą spowodować odebranie użytkownikowi prawa do korzystania z urządzenia na mocy przepisów FCC. Dlatego takich zmian nie należy wprowadzać. **PRZEWODY EKRANOWANE**: W celu spełnienia wymagań FCC wszystkie połączenia z urządzeniem wejściowym firmy Kensington należy wykonywać za pomocą przewodów ekranowanych dołączonych do zestawu.

#### **DEKLARACJA ZGODNOŚCI FCC**

Ten produkt spełnia wymogi określone w części 15 przepisów FCC. Urządzenie musi spełniać dwa warunki: (1) Nie może powodować szkodliwych zakłóceń i (2) musi odbierać wszelkie zakłócenia, w tym te, które mogą powodować nieprawidłowe działanie urządzenia. Zgodnie z postanowieniami części 2.909 przepisów FCC, stroną odpowiedzialną za to urządzenie jest: Kensington Computer Products Group, 1500 Fashion Island Blvd, 3rd Floor, San Mateo, CA 94404, USA.

#### **OŚWIADCZENIE O ZGODNOŚCI Z PRZEPISAMI INDUSTRY CANADA**

To urządzenie zostało sprawdzone pod kątem zgodności z ograniczeniami określonymi w dokumencie RSS-210. Stwierdzono, że urządzenie jest zgodne z tymi ograniczeniami. Użytkowanie urządzenia podlega dwóm następującym warunkom: (1) Nie może powodować szkodliwych zakłóceń i (2) musi odbierać wszelkie zakłócenia, w tym te, które mogą powodować nieprawidłowe działanie urządzenia.

To urządzenie cyfrowe klasy [B] spełnia wymagania normy kanadyjskiej ICES-003.

#### **DEKLARACJA ZGODNOŚCI CE**

Firma Kensington niniejszym oświadcza, że ten model urządzenia bezprzewodowego jest zgodny z istotnymi wymogami i innymi odpowiednimi postanowieniami dyrektywy R&TTE (1995/5/WE) oraz innych obowiązujących dyrektyw WE.

Klienci z obszaru Europy mogą uzyskać kopię deklaracji zgodności tego produktu, klikając łącze Compliance Documentation (Dokumentacja dotycząca zgodności) w witrynie **www.support.kensington.com**

#### **BEZPIECZEŃSTWO I ZALECENIA DOTYCZĄCE UŻYTKOWANIA**

- 1. Jeśli urządzenie nie działa prawidłowo i jeśli próby usunięcia problemów zakończyły się niepowodzeniem, należy wyłączyć urządzenie i skontaktować się telefonicznie z działem pomocy technicznej firmy Kensington, **www.support.kensington.com**.
- 2. Produktu nie należy rozmontowywać, narażać na działanie płynów, wilgoci, pary lub temperatur poza zalecanymi zakresami roboczymi od 0°C do 40°C.
- 3. Jeśli produkt zostanie narażony na działanie temperatur spoza zakresu należy go wyłączyć i zaczekać, aż temperatura będzie odpowiednia.

#### **INFORMACJE TYLKO DLA UŻYTKOWNIKÓW W KRAJACH NALEŻĄCYCH DO UNII EUROPEJSKIEJ**

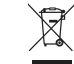

Jeśli produkt jest oznaczony tym symbolem, nie można go wyrzucać jako odpadu komunalnego. Dzięki właściwej utylizacji produktu pomagasz zapobiegać potencjalnemu negatywnemu działaniu na środowisko i na ludzkie

zdrowie. Szczegółowe informacje na temat recyklingu produktu można uzyskać w lokalnym urzędzie, firmie zajmującej się wywozem odpadów lub w sklepie, w którym został zakupiony produkt.

Kensington i ACCO są zastrzeżonymi znakami towarowymi firmy ACCO Brands. Kensington Promise jest znakiem usługowym firmy ACCO Brands. DiamondEye jest znakiem towarowym firmy ACCO Brands. Expert Mouse jest zastrzeżonym znakiem towarowym firmy ACCO Brands. Windows to zastrzeżony znak towarowy firmy Microsoft Corporation, zarejestrowany w USA oraz innych krajach. Mac i Mac OS są znakami towarowymi firmy Apple Computer, Inc., zastrzeżonymi w USA oraz w innych krajach. Wszystkie pozostałe zastrzeżone i niezastrzeżone znaki towarowe są własnością ich odpowiednich właścicieli. Procedura patentowa w toku.

© 2015 Kensington Computer Products Group, oddział firmy ACCO Brands. Kopiowanie, powielanie lub reprodukcja w inny sposób niniejszych materiałów bez pisemnej zgody firmy Kensington Computer Products Group jest surowo zabroniona. Wszelkie prawa zastrzeżone. 08/15

#### **Русский**

### **Предупреждение о вреде для здоровья**

Использование клавиатуры, мыши или трекбола может привести к ряду серьезных заболеваний и получению травм. Согласно данным, полученным в ходе последних медицинских исследований по профессиональным заболеваниям, было установлено, что обычная, безвредная на первый взгляд деятельность является потенциальной причиной получения травм от многократно повторяющихся мышечных напряжений (RSI). Причиной возникновения этого синдрома могут стать многие факторы: физическое состояние и общее самочувствие человека, а также положение его тела во время работы и других видов деятельности (в том числе при использовании клавиатуры или мыши). Согласно некоторым исследованиям, время, проведенное за использованием клавиатуры, мыши или трекбола, также является фактором заболевания. В случае возникновения каких-либо вопросов относительно данных факторов риска, обратитесь к квалифицированному врачу.

При использовании клавиатуры, мыши или трекбола возможны периодические боли в руках, плечах, шее и других частях тела. Однако если вы замечаете такие симптомы, как постоянная или периодическая боль, пульсация, ноющая боль, покалывание, онемение, чувство жжения или оцепенения, и, тем более, в том случае если такие симптомы проявляются, даже если вы не работаете за компьютером, **НЕ ИГНОРИРУЙТЕ ЭТИ СИМПТОМЫ. НЕЗАМЕДЛИТЕЛЬНО ОБРАТИТЕСЬ К КВАЛИФИЦИРОВАННОМУ ВРАЧУ**. Данные симптомы могут быть признаками хронического заболевания нервов, мышц, сухожилий и других частей тела, например, таких заболеваний, как кистевой туннельный синдром, тендинит, теносиновит и другие.

### **Основные действия по устранению неполадок**

В случае ненадлежащей работы трекбола, последовательно выполните указанные ниже действия, а затем проверьте работу устройства. Пользователь может прекратить выполнение последующих действий, как только устройство начнет работать надлежащим образом.

- 1. Отключите и снова подключите трекбол к компьютеру.
- 2. Подключите трекбол к другому USB-порту компьютера (при его наличии).
- 3. Выключите и снова включите компьютер.
- 4. Проверьте работу трекбола на другом компьютере (при наличии такой возможности).

### **Очистка трекбола**

Качественная работа трекбола гарантируется только при его регулярной очистке.

**ВНИМАНИЕ! Запрещается распылять жидкий очиститель прямо на поверхность трекбола.**

### **Техническая поддержка**

Техническая поддержка доступна для всех зарегистрированных пользователей изделий компании Kensington. Контактная информация о технической поддержке имеется на обратной стороне обложки данного руководства.

### **Веб-поддержка**

Вы можете найти ответ на ваш вопрос на странице ответов на часто задаваемые вопросы (FAQ) раздела технической поддержки сайта: **www.support.kensington.com**.

#### **Телефонная поддержка**

3вонок в службу поддержки бесплатный, за исключением междугородних и международных звонков. Чтобы узнать часы работы службы поддержки по телефону, посетите **www.kensington.com**. В Европе служба технической поддержки по телефону работает с понедельника по пятницу, с 09:00 до 18:00.

Пожалуйста, учтите следующее, когда будете звонить в службу поддержки:

- Звоните с телефона, расположенного рядом с устройством.
- Будьте готовы предоставить следующую информацию:
	- Имя, адрес и номер телефона
	- Название изделия компании Kensington
	- Изготовитель и модель вашего компьютера
	- Ваше системное программное обеспечение и его версия
	- Признаки неисправности и что послужило причиой ее возникновения

#### **ЗАЯВЛЕНИЕ ФЕДЕРАЛЬНОЙ КОМИССИИ ПО СВЯЗИ О РАДИОИЗЛУЧЕНИИ**

Данное оборудование соответствует ограничениям по радиоизлучению, установленным Федеральной комиссией по связи для неконтролируемой среды. В целях соответствия ограничениям, установленным для радиочастотного излучения, конечные пользователи должны следовать инструкциям по эксплуатации. Данный передатчик не должен находиться рядом или работать вместе с другим передатчиком или антенной.

#### **ПОЛОЖЕНИЕ О РАДИОПОМЕХАХ ФЕДЕРАЛЬНОЙ КОМИССИИ ПО СВЯЗИ**

Примечание: данное устройство было проверено и признано соответствующим ограничениям для цифровых устройств класса B в соответствии с Частью 15 правил Федеральной Комиссии по связи. Данные ограничения разработаны, чтобы обеспечить разумную защиту от вредного влияния в жилых помещениях. Данное оборудование вырабатывает, использует и может излучать радиочастотную энергию и, если установлено и используется не в соответствии с инструкциями, может создавать помехи линиям радиосвязи.

Однако нет никакой гарантии, что помехи не будут создаваться в определенной обстановке. Если данное оборудование создает помехи радио и телевизионному приему, нужно предпринять следующие меры:

- Повернуть или перенести приемную антенну.
- Увеличить расстояние между оборудованием и приемником.
- Подключить оборудование к розетке, которая не имеет общих цепей с той, в которую включен приемник.
- Проконсультироваться у лилера или опытного радиотехника для получения помощи.

**ИЗМЕНЕНИЯ**: изменения, не одобренные компанией Kensington, могут лишить пользователя возможности использовать данное устройство в соответствии с требованиями Федеральной Комиссии по связи, и не должны быть выполнены.

#### **ЗАЯВЛЕНИЕ О СОБЛЮДЕНИИ ДЕКЛАРАЦИИ СООТВЕТСТВИЯ ФЕДЕРАЛЬНОЙ КОМИССИИ ПО СВЯЗИ (ФКС)**

Данный продукт соответствует Разделу 15 Правил ФКС. При эксплуатации должны быть соблюдены два условия: (1) данное устройство не должно быть источником вредного излучения; (2) данное устройство должно принимать все получаемое излучение, включая излучение, могущее привести к нежелательной работе. Как определено в Параграфе 2.909 Правил ФКС, стороной, отвечающей за данное устройство, является Kensington Computer Products Group, 1500 Fashion Island Blvd, 3rd Floor, San Mateo, CA 94404, USA (США).

#### **Положение о соответствии канадскому промышленному стандарту**

Данное устройство протестировано и соответствует ограничениям, указанным в стандарте RSS-210. Устройство отвечает следующим требованиям: (1) Данное устройство не должно создавать помех, и (2) данное устройство должно быть устойчиво к любым помехам, в том числе и к тем, которые могут вызвать сбои в его работе. Данное цифровое устройство класса [B] соответствует канадскому стандарту ICES-003.

#### **ДЕКЛАРАЦИЯ СООТВЕТСТВИЯ CE**

Kensington заявляет, что эта беспроводная модель продукта соответствует важным требованиям и иным положениям директивы (1995/5/EC) и других применимых директив ЕС.

Для Европы копия декларации соответствия для этого продукта доступна по ссылке "Compliance Documentation" (Документация по соответствию) на веб-сайте **www.support.kensington.com**

#### **УКАЗАНИЯ ПО МЕРАМ БЕЗОПАСНОСТИ И ИСПОЛЬЗОВАНИЮ**

- 1. В случае ненадлежащей работы или, если поиск клиентом причины неисправности был безуспешным, выключите устройство и свяжитесь со службой технической поддержки компании Kensington. **www.support.kensington.com**.
- 2. Не разбирайте изделие и не подвергайте его воздействию жидкостей, влажности или температуры вне пределов от 0 град. C (32 град. F) до 40 град. C (104 град. F).
- 3. Если ваше изделие имеет температуру, выходящую за указанный диапазон, выключите его и дайте температуре возможность вернуться в нормальный рабочий диапазон.

#### **ИНФОРМАЦИЯ ТОЛЬКО ДЛЯ ГОСУДАРСТВ-ЧЛЕНОВ ЕС**

Эти значки указывают на то, что данное изделие не может относиться к бытовым отходам. Обеспечив правильную утилизацию изделия, вы поможете в предотвращении потенциальных негативных последствий для  $\overline{\mathcal{A}}$ окружающей среды и человеческого здоровья, которые могут быть вызваны неправильной его утилизацией. Для получения более подробной информации об утилизации данного изделия, пожалуйста, свяжитесь с вашим местным городским офисом, службой вывоза бытовых отходов или магазином, в котором вы купили изделие.

Kensington и ACCO являются зарегистрированными товарными знаками компании ACCO Brands. Kensington Promise является знаком обслуживания ACCO Brands. DiamondEye является товарным знаком компании ACCO Brands. Expert Mouse является зарегистрированным товарным знаком компании ACCO Brands. Windows являются зарегистрированными товарными знаками корпорации Microsoft в США и/или других странах. Mac и Mac OS являются зарегистрированными товарными знаками корпорации Apple в США и других странах. Все прочие зарегистрированные и незарегистрированные товарные знаки являются собственностью соответствующих владельцев. Патенты на рассмотрении.

© 2015 Kensington Computer Products Group, подразделение компании ACCO Brands. Запрещается несанкционированное копирование, дублирование или размножение иным способом содержимого настоящего документа без письменного согласия компании Kensington Computer Products Group. Все права защищены. 08/15

#### Português

### Aviso de Saúde

A utilização de um teclado, rato, ou trackball pode estar associada a ferimentos ou lesões graves. Investigações médicas recentes sobre lesões de foro profissional apontam actividades normais, aparentemente inofensivas, como uma causa possível de Lesões por Esforços Repetitivos (LER). Muitos factores podem estar associados à ocorrência de LER, incluindo as próprias condições físicas e médicas de uma pessoa, a saúde em geral e o modo como uma pessoa se posiciona e utiliza o seu corpo durante o trabalho e outras actividades (incluindo a utilização de um teclado ou rato). Alguns estudos sugerem que o período de tempo durante o qual uma pessoa utiliza um teclado, rato ou trackball pode também ser um dos factores. Caso tenha alguma dúvida, relativamente a estes factores de risco, consulte um profissional de saúde qualificado.

Quando utilizar um teclado, rato ou trackball, pode sentir ocasionalmente um desconforto nas mãos, braços, ombros, pescoço ou outras partes do corpo. No entanto, caso tenha algum sintoma tal como desconforto, dor, sensação de latejo, sensibilidade, formigueiro, dormência, ardor, ou rigidez, persistentes ou recorrentes, mesmo que tais sintomas ocorram quando não está a trabalhar no seu computador. NÃO IGNORE ESTES SINTOMAS. CONSULTE DE IMEDIATO UM PROFISSIONAL DE SAÚDE QUALIFICADO. Estes sintomas podem ser indícios de LER nervosas, musculares, tendinosas, ou de outras partes do corpo, tais como a síndrome do canal cárpico, tendinite, tenossinovite, e outras lesões, que por vezes causam incapacidade permanente.

### Passos habituais para a resolução de problemas

Se o trackball não estiver a funcionar correctamente, siga um a um, os seguintes passos e tente utilizar novamente o dispositivo. Pode parar quando o dispositivo voltar a funcionar correctamente.

- 1. Desligue o trackball do computador e volte a ligá-lo.
- 2. Ligue o trackball a uma porta USB diferente no computador, caso haja uma disponível.
- 3. Desligue e reinicie o computador.
- 4. Se for possível, experimente utilizar o trackball noutro computador.

### Limpar o Trackball

Para um melhor desempenho, certifique-se de que limpa periodicamente o trackball.

ATENÇÃO: Nunca aplique um líquido de limpeza directamente no trackball.

### Assistência técnica

A assistência técnica está disponível para todos os utilizadores dos produtos Kensington registados. Não se cobra pela assistência técnica, excepto o custo da chamada telefónica e os valores de longa distância, se aplicáveis. Pode encontrar informações sobre como contactar a assistência técnica na última página deste manual.

#### Apoio através da Web

Pode encontrar a resposta para o seu problema na secção Perguntas mais frequentes (FAQ) da área de assistência, no website da Kensington: www.support.kensington.com.

#### Apoio Telefónico

Não existem encargos inerentes ao apoio técnico excepto os relativos a chamadas de longa distância, quando aplicável. Visite www.kensington.com quanto ao horário do apoio técnico. Na Europa, o apoio técnico está disponível por telefone, de Segunda a Sexta, entre as 0900 e as 1800 horas.

Tenha em conta o seguinte ao solicitar apoio:

- Ligue de um telemóvel onde tenha acesso ao seu dispositivo.
- Tenha por perto as seguintes informações:
- Nome, morada e número de telefone
- O nome do produto Kensington
- Fabrico e modelo do seu computador
- O software do seu sistema e respectiva versão
- Sintomas do problema e o que os provocou

#### DECLARAÇÃO QUANTO A EXPOSIÇÃO A RADIAÇÃO FCC

Este equipamento respeita os limites definidos pela FCC de exposição à radiação estabelecidos para um ambiente não controlado. Os utilizadores finais terão de seguir as instruções de funcionamento específicas para respeitar a conformidade com a exposição a RF. Este transmissor não pode ser instalado nem operar em conjunto com qualquer outro tipo de antena ou transmissor.

#### DECLARAÇÃO SOBRE A INTERFERÊNCIA DE RADIOFREQUÊNCIA DA FCC (FEDERAL COMMUNICATIONS COMMISSION)

Nota: Este dispositivo foi testado e está em conformidade com os limites estabelecidos para dispositivos digitais de Classe B, de acordo com o disposto na Parte 15 dos regulamentos FCC. Estes limites destinam-se a fornecer uma protecção adequada contra interferências prejudiciais em instalações residenciais. Este equipamento gera, utiliza e pode emitir energia de radiofrequência e, se não for instalado nem utilizado de acordo com as instruções, pode provocar interferências nas comunicações de rádio.

No entanto, não existe nenhuma garantia de que essa interferência não ocorra em determinadas instalações. Se este equipamento causar interferências nocivas à recepção de rádio ou televisão, pode fazer o seguinte:

- Reoriente ou mude a localização da antena de recepção.
- Aumente a distância entre o equipamento e o receptor.
- Ligue o equipamento a uma tomada de um circuito diferente daquele a que o receptor está ligado.
- Se precisar de ajuda, consulte o agente da Kensington ou um técnico qualificado de rádio/televisão.

#### DECLARAÇÃO DE COMPATIBILIDADE E CONFORMIDADE COM A FCC

Este produto está em conformidade com a Parte 15 dos regulamentos da FCC. O funcionamento está sujeito às duas condições: (1) este equipamento não pode causar interferências prejudiciais e (2) tem de suportar as interferências recebidas, incluindo as que possam prejudicar o funcionamento. Como definido na Secção 2.909 dos regulamentos da FCC, a parte responsável por este dispositivo é a Kensington Computer Products Group, 1500 Fashion Island Blvd, 3rd Floor, San Mateo, CA 94404, USA.

#### DECLARAÇÃO DE CONFORMIDADE DA INDUSTRY CANADA

Este dispositivo foi testado e está em conformidade com os limites estabelecidos em RSS-210. O seu funcionamento está dependente das duas condições que se seguem: (1) Este dispositivo não pode causar interferências e (2) tem de suportar as interferências recebidas, incluindo as que possam prejudicar o funcionamento.

Este aparelho digital de Classe [B] está em conformidade com a norma canadiana ICES-003.

#### DECLARAÇÃO DE CONFORMIDADE CE

A Kensington declara que este modelo de produto sem-fios está em conformidade com os requisitos essenciais e com outras disposições relevantes da directiva R&TTE (1995/5/CE) e de outras directivas CE aplicáveis. Para a Europa, pode ser obtida uma cópia da Declaração de conformidade deste produto, clicando na hiperligação da Documentação de conformidade em www.support.kensington.com

#### DIRECTRIZES DE SEGURANÇA E UTILIZAÇÃO

- 1. Se o equipamento não funcionar devidamente e não for bem sucedido ao efectuar os passos da resolução de problemas básica, desligue o dispositivo e contacte a assistência técnica da Kensington. www.support.kensington.com.
- 2. Não desmonte nem exponha o produto a líquidos, humidade ou temperaturas fora do intervalo de 0ºC a 40ºC, recomendado para o funcionamento.
- 3. Se o produto for exposto a temperaturas fora desse intervalo, desligue-o e espere que a temperatura volte ao intervalo normal de funcionamento.

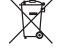

INFORMAÇÃO APENAS PARA OS ESTADOS-MEMBROS DA UE A utilização do símbolo indica que este produto não pode ser tratado como lixo doméstico. Ao certificar-se de que se desfaz deste produto correctamente, ajudará a evitar potenciais consequências negativas para o ambiente e

para a saúde, que, de outra forma, poderiam ocorrer pelo mau manuseamento deste produto. Para obter

informação mais detalhada sobre a reciclagem deste produto, contacte o município onde reside, os serviços de recolha de resíduos da sua área ou a loja onde adquiriu o produto.

Kensington e ACCO são marcas registadas da ACCO Brands. Kensington Promise é um serviço da ACCO Brands. DiamondEye é uma marca comercial da ACCO Brands. Expert Mouse é uma marca comercial registada da ACCO Brands. Windows é uma marca comercial da Microsoft Corporation, registada nos E.U.A. e noutros países. Mac e Mac OS são marcas comerciais da Apple, Inc., registadas nos EUA e noutros países. Todas as outras marcas comerciais registadas e não registadas são propriedade dos respectivos proprietários. Patentes Pendentes.

© 2015 Kensington Computer Products Group, uma divisão da ACCO Brands. Qualquer cópia, duplicação ou reprodução não autorizada dos conteúdos aqui presentes é proibida sem o consentimento escrito da Kensington Computer Products Group. Todos os direitos reservados. 08/15

### **العربية**

قد يؤدي استخدام لوحة المفاتيح أو الماوس أو كرة التعقب إلى حدوث إصابات أو اضطرابات خطيرة. فقد أوضحت  **تحذير صحي** الأبحاث الطبية المجراة مؤخرًا حول الإصابات المهنية أن الأنشطة العادية التي تبدو غير ضارة قد تكون سببًا محتملاً<br>المصنوع التي تبدأ المجراة مؤخرًا حول الإصابات المهنية أن الأنشطة العادية التي تبدو غير من من التقويم التي يقول إلصابات اإلجهاد المتكررة. قد ترتبط بعض العوامل بحدوث إصابات اإلجهاد المتكررة، بما في ذلك حالة الشخص الطبية والبدنية وصحته العامة ووضعيته وطريقة استخدامه لجسده أثناء العمل وغيره من الأنشطة (بما في ذلك استخدام لوحة المفاتيح أو الماوس أو كرة التعقب). وتشير بعض الدراسات إلى أن مقدار الوقت الذي يقضيه الشخص في استخدام لوحة المفاتيح أو الماوس أو كرة التعقب قد يمثل أحد هذه العوامل. تجب استشارة طبيب مختص بشأن أية أسئلة أو مخاوف قد تكون لديك حول عوامل الخطر هذه. عند استخدام لوحة المفاتيح أو الماوس أو كرة التعقب، فقد تواجه بعض المتاعب أحيانًا في يديك أو ذراعيك أو كتفيك أو عنقك أو أجزاء أخرى من جسمك. ومع ذلك، إذا

كنت تعاني من أعراض مثل الحاالت المستمرة أو المتكررة لإلرهاق أو األلم أو الخفقان أو التعب أو الوخز أو الخدر أو الحرقان أو التصلب، حتى في حالة عدم حدوث هذه األعراض عند العمل على الكمبيوتر، **فيجب عدم تجاهل هذه العالمات التحذيرية. يجب الذهاب على الفور إلى طبيب متخصص.** قد تكون هذه األعراض عالمات في بعض األحيان على اضطرابات إصابات الإجهاد المتكررة المعوقة للأعصاب أو العضلات أو الأوتار، أو أجزاء أخرى من الجسم.

### **تنظيف كرة التعقب**

للتمتع بأفضل أداء، تأكد من تنظيف كرة التعقب بصورة دورية.

### **تحذير: تجنب رش سائل تنظيف على كرة التعقب مباشرة.**

### **الدعم الفني**

يتوفر الدعم الفني لجميع مستخدمي منتجات Kensington المسجلين. يمكن العثور على معلومات االتصال الخاصة بالدعم الفني على الصفحة الخلفية بدليل المستخدم هذا.

### **الدعم عبر موقع الويب**

قد تعثر على حل لمشكلتك في قسم "الأسئلة المتداولة (FAQ)" في منطقة "الدعم" على موقع ويب .Kensington: www .support.kensington.com

### **الدعم عبر الهاتف**

لا تفرض رسوم على الدعم الفني إلا في حالات المسافات البعيدة إذا كانٍ هذا الإجراء ساريًا. يرجى زيارة موقع www.kensington.com للتعرف على الأوقات التي يتم فيها تقديم الدعم الفني عبر الهاتف. في أوروبا، يتوفر الدعم الفني عبر الهاتف من الاثنين إلى الجمعة من الساعة 9:00 صباحًا إلى 6:00 مساءً (توقيت وسط أوروبا).

- يرجى ملاحظة ما يلي عند الاتصال بالدعم:<br>• اتصل من هاتف يمكنك الوصول إلى جهازك من خلاله.
	- كن مستعدًا لتوفير المعلومات التالية:
		- االسم والعنوان ورقم الهاتف
		- اسم منتج Kensington-
		- نوع الكمبيوتر وطرازه-
		- برنامج النظام وإصداره-
		- أعراض المشكلة وما الذي أدى إليها-

### **بيان التعرض اإلشعاعي الخاص بلجنة االتصاالت الفدرالية**-

يمتثل هذا الجهاز لقيود التعرض اإلشعاعي للجنة االتصاالت الفدرالية المنصوص عليها لبيئة غير متحكم بها. يتعين على المستخدمين النهائيين اتباع إرشادات التشغيل الخاصة لالمتثال للتعرض للترددات الالسلكية. يتعين عدم وجود وحدة اإلرسال بصورة مشتركة أو تشغيلها باالشتراك مع أي وحدة إرسال أو هوائي آخر.

### **بيان لجنة االتصاالت الفدرالية حول تداخل الترددات الالسلكية**

مالحظة: تم اختبار هذا الجهاز وتبين أنه يمتثل لقيود األجهزة الرقمية من الفئة »ب«، بموجب الفقرة 15 من قواعد لجنة االتصاالت الفدرالية. تم وضع تلك القيود لتوفير الحماية المعقولة ضد حدوث تداخل ضار عند التركيب في المناطق السكنية. يولد هذا الجهاز طاقة من ترددات الموجات الالسلكية ويستخدمها ويمكن أن يشعها، وإذا لم يتم تركيبه واستخدامه بما يتوافق مع التعليمات، فقد يتسبب في حدوث تداخل ضار مع الاتصالات اللاسلكية. وبالرغم من ذلك، فليس هناك ضمان بأن هذا التداخل لن يحدث عند تركيبه بطريقة معينة. إذا تسبب هذا الجهاز في إحداث تداخل ضار مع استقبال إشارة التلفزيون أو الراديو، األمر الذي يمكن التحقق منه عن طريق تشغيل الجهاز وإيقاف تشغيله، فيوصى المستخدم بمحاولة تصحيح التداخل باستخدام إجراء واحد أو أكثر مما يلي:<br>• إعادة توجيه هوائي الاستقبال أو تغيير مكانه.

- 
- زيادة مسافة الفصل بين الجهاز وجهاز االستقبال.
- توصيل الجهاز بمخرج على دائرة كهربية مختلفة عن تلك المتصل بها جهاز االستقبال.
	- استشارة الموزع أو فني الراديو/التلفزيون المتمرس للحصول على المساعدة.

**التعديالت:** قد تؤدي التعديالت، التي لم تصرح Kensington بإجرائها، إلى إلغاء التصريح الممنوح للمستخدم لتشغيل الجهاز وهذا بموجب لوائح لجنة الاتصالات الفدرالية ويتعين على المستخدم تجنب إجراء أي تعديلات.

### **بيان لجنة االتصاالت الفدرالية حول االمتثال إلعالن المطابقة**

يمتثل هذا المنتج مع ما تنص عليه الفقرة 15 من قواعد لجنة االتصاالت الفدرالية. ويخضع التشغيل للشرطين التاليين: )1( ال يجوز أن يتسبب هذا الجهاز في حدوث تداخل ضار، و)2( يتعين على هذا الجهاز قبول أي تداخل يتلقاه، بما في ذلك التداخل الناتج عن التشغيل غير المرغوب فيه. كما هو محدد في القسم 2.909 من قواعد لجنة االتصاالت الفدرالية، فإن الطرف المسؤول عن هذا الجهاز هو شركة

.Kensington Computer Product Group, 1500 Fashion Island Blvd, 3rd Floor, San Mateo, CA 94404, USA

### **بيان المطابقة لمعايير الصناعة الكندية**

يمتثل هذا الجهاز الرقمي من الفئة ]ب[ بما ينص عليه معيار -003ICES الكندي.

تم اختبار هذا الجهاز ووجد أنه يلتزم بالقيود المحددة في 210-RSS. ويخضع التشغيل للشرطين التاليين: (1) لا يجوز أن يتسبب هذا الجهاز في حدوث تداخل، و(2) يتعين على هذا الجهاز قبول أي تداخل يتلقاه، بما في ذلك التداخل الناتج عن التشغيل غير المرغوب فيه.

<mark>إعلان المطابقة لمعايير الاتحاد الأوروبي</mark><br>تعلن شركة Kensington أن طراز المنتج اللاسلكي هذا يتوافق مع المتطلبات الأساسية وغيرها من الشروط ذات الصلة بتوجيهات (EC1995/5/ (TTE&R وغيرها من توجيهات اللجنة األوروبية المطبقة. بالنسبة ألوروبا، يمكن الحصول على نسخة من إعالن المطابقة الخاص بهذا المنتج عن طريق النقر فوق ارتباط "وثائق االمتثال" على موقع **com.kensington.support.www**.

### **إرشادات االستخدام والسالمة**

- .1 في غياب التشغيل الصحيح وفشل عملية استكشاف األخطاء وإصالحها التي يجريها العميل، أوقف تشغيل الجهاز واتصل بدعم Kensington **www.kensington.com** :الفني
- .2 ال تفكك المنتج أو تعرضه للسوائل أو الرطوبة أو البلل أو درجات الحرارة الخارجة عن نطاقات التشغيل المحددة 0 درجة مئوية (32 درجة فهرنهايت) إلى 40 درجة مئوية (104 درجة فهرنهايت).
- .3 في حالة تعرض المنتج لدرجات حرارة خارج نطاق التشغيل، أوقف تشغيله واترك درجة الحرارة تعود إلى نطاق التشغيل الطبيعي.

يشير استخدام هذا الرمز إلى أنه ال يجوز التعامل مع هذا المنتج على أنه جزء من النفايات المنزلية. فبحرصك على التأكد من **المعلومات التالية للدول األعضاء في االتحاد األوروبي فقط:**

التخلص من هذا المنتج بالشكل الصحيح، ستساعد في منع حدوث العواقب السلبية المحتملة على البيئة وصحة اإلنسان، األمر الذي يمكن أن يحدث نتيجة التخلص من هذا المنتج بشكل غير مالئم. لمزيد من المعلومات التفصيلية حول إعادة تدوير هذا المنتج، الرجاء االتصال بمكتب المدينة المحلي لديك، أو خدمة التخلص من النفايات المنزلية، أو المتجر الذي اشتريت المنتج منه.

إن Kensington واسم ACCO وتصميمه عالمات تجارية مسجلة لشركة Brands ACCO. Promise Kensington هي عالمة خدمة لشركة Brands ACCO. Mouse Expertعالمة تجارية لشركة Brands ACCO. أما جميع العالمات التجارية األخرى فملك ألصحابها المعنيين. © جميع حقوق الطبع محفوظة لعام 2015 لمجموعة Group Products Computer Kensington، وهي فرع من شركة Brands ACCO. يحظر أي نسخ غير مصرح به للمحتويات الواردة هنا، أو تكراره أو إعادة إنتاجه دون موافقة كتابية من مجموعة Group Products Computer Kensington. جميع الحقوق محفوظة. 08/15